Západočeská univerzita v Plzni Fakulta aplikovaných věd Katedra matematiky

# **Diplomová práce**

# **Testování možností IndoorGML pro modelování vnitřních prostorů pro navigační účely**

Plzeň, 2016 Bc. Václav Jůna

List zadání práce

#### **Prohlášení**

Předkládám tímto k posouzení a následné obhajobě svoji diplomovou práci zpracovanou na závěr magisterského studia na Fakultě aplikovaných věd Západočeské univerzity v Plzni. Prohlašuji, že jsem diplomovou práci vypracoval samostatně a všechny použité literární prameny jsou uvedeny v seznamu literatury.

V Plzni dne 24. května 2016 metal a metal metal metal metal metal metal metal metal metal metal metal metal metal metal metal metal metal metal metal metal metal metal metal metal metal metal metal metal metal metal metal

Bc. Václav Jůna

#### **Poděkování**

Na tomto místě bych chtěl poděkovat všem, kteří mi pomáhali svými radami, psychickou podporou či materiálně jak při studiu na vysoké škole, tak především při tvorbě této diplomové práce.

Děkuji za odbornou konzultaci a podporu vedoucímu této diplomové práce panu Ing. Karlu Jedličkovi, Ph.D.

## **Abstrakt**

Diplomová práce zkoumá modelování vnitřních prostorů pro účely navigace podle standardu IndoorGML. Rešeršní část práce je založena na obecném přehledu modelování vnitřního prostoru ze sémantického, geometrického a topologického pohledu. Na obecnější informace přímo navazuje rozbor samotného standardu IndoorGML. Cílem práce bylo vytvořit reprezentaci vnitřního prostoru budovy Fakulty aplikovaných věd podle standardu IndoorGML. Po průzkumu dostupných metod tvorby datové sady IndoorGML bylo rozhodnuto použít nástroje evropského projektu i-locate a jeho portálu pro vytvoření IndoorGML grafu reprezentujícího vnitřní prostor pro jednotlivá patra. Protože projekt zatím nepodporuje tvorbu 3D konektivitního grafu vnitřního prostoru objektu, patra budovy byla propojena manuálně v textovém editoru tak, aby bylo dosaženo výsledné 3D datové sady IndoorGML.

#### Klíčová slova

OGC IndoorGML, vnitřní navigace, vnitřní prostor, modelování, prostorový datový model, i-locate

### **Abstract**

This diploma thesis researches the modeling indoor space for navigation purposes according to the OGC IndoorGML standard. Theoretical part is based on general overview of modeling indoor space from semantic, geometric and topologic view. General information is followed by analysis of IndoorGML standard itself. The goal of the thesis was creating representation indoor space of building Faculty of Applied Sciences according to the OGC IndoorGML standard. After a survey of the available methods for creating dataset IndoorGML it was decided to use the tools of the European project I-locate and its portal for create the IndoorGML graph representing indoor space for every floor in building. The project hasn't yet tools for creating 3D connectivity graph of indoor space building. The Floors was manually linked in the text editor for fully 3D dataset IndoorGML.

#### Key words

OGC IndoorGML, indoor navigation, indoor space, modeling, space data model, i-locate

# **Použité zkratky**

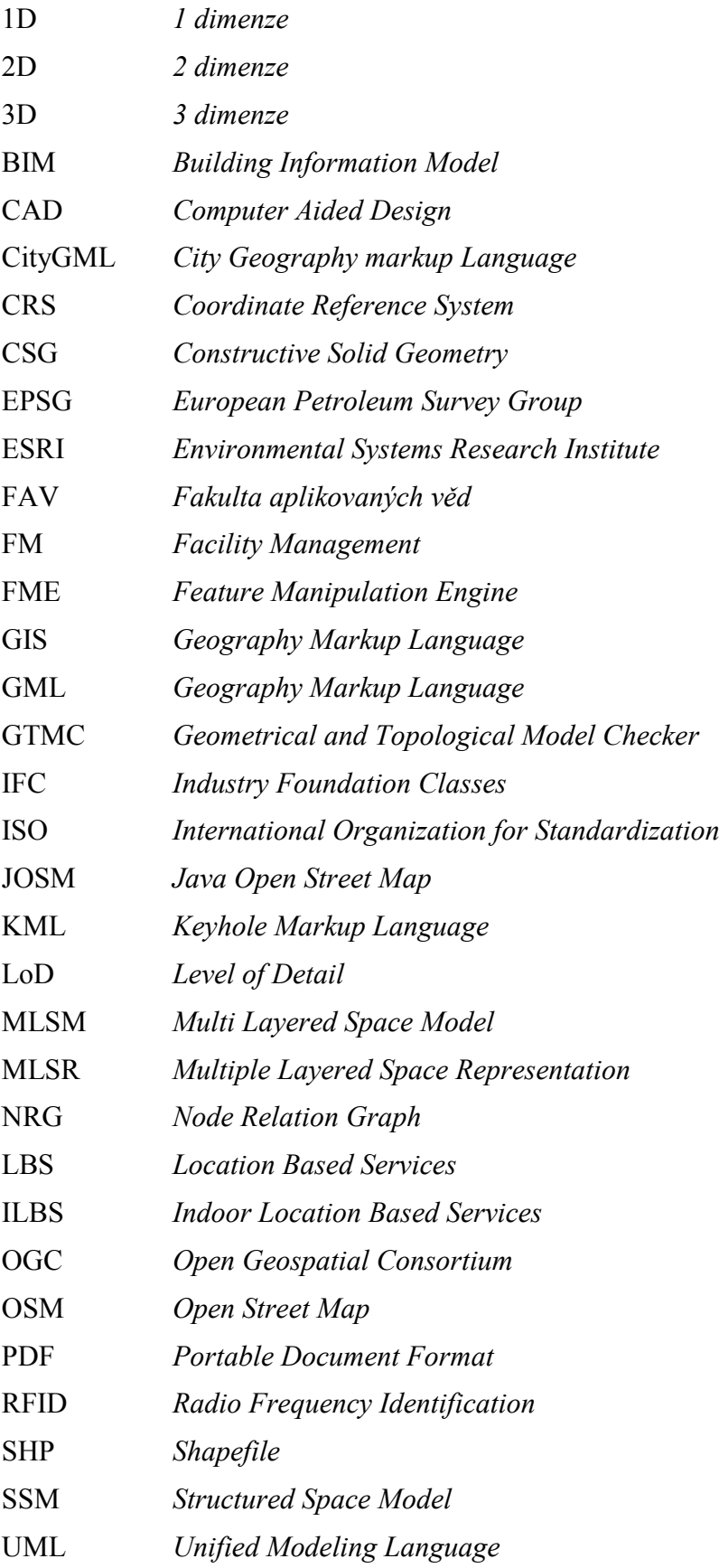

- UTM *Universal Transverse Mercator*
- WiFi *Wireless Fidelity*
- WCS *World Coordinate System*
- WGS *World Geodetic System*
- WKT *Well Known Text*
- XML e*Extensible Markup Language*

# **Obsah**

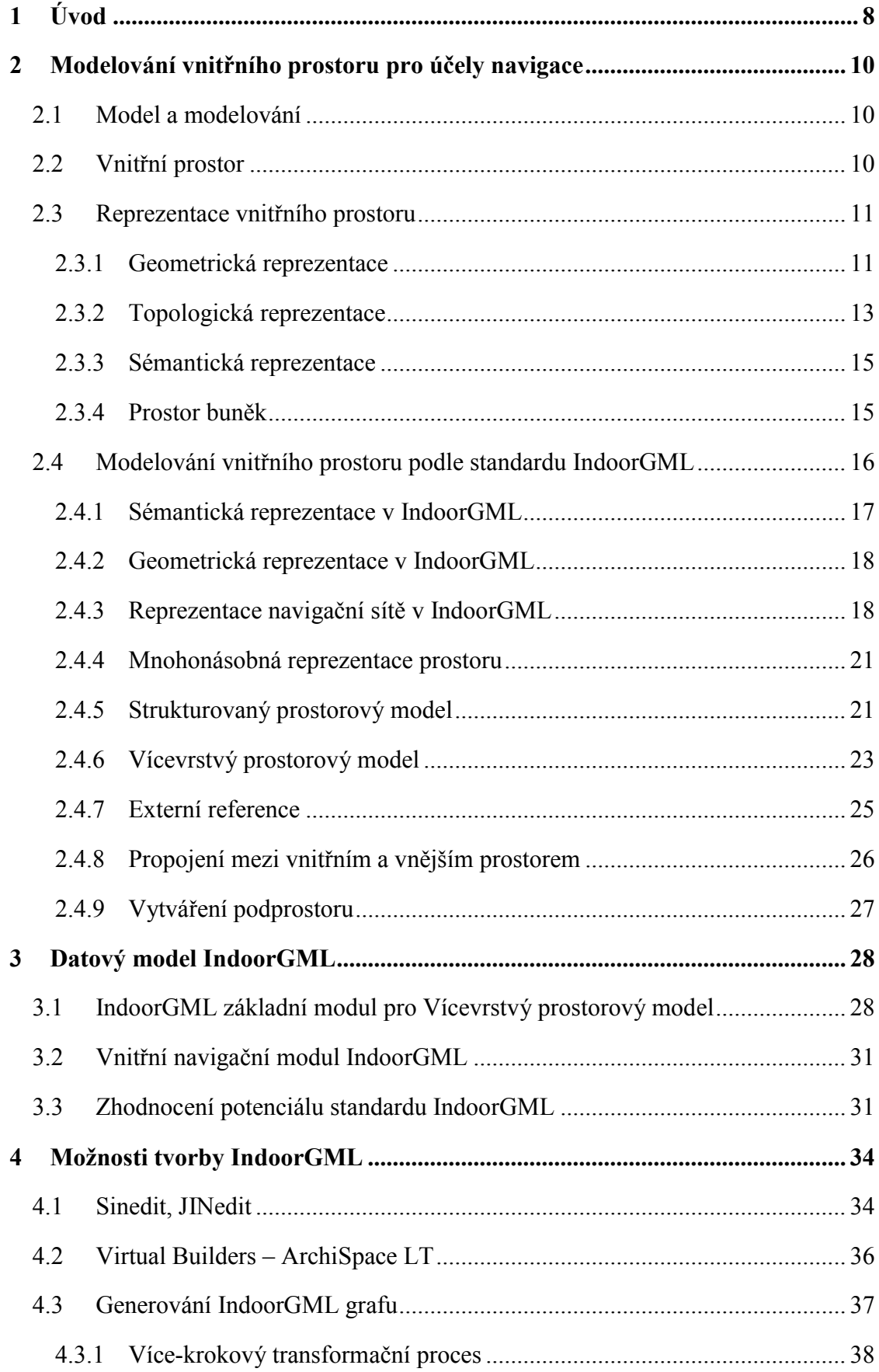

![](_page_8_Picture_4.jpeg)

# <span id="page-9-0"></span>1 Úvod

Většina obyvatel Země (75%) žije ve městech a tráví téměř 90% času ve vnitřních prostorech [EPA, 2009]. Bydlí v obytných domech, studuje ve školách, léčí se v nemocnicích apod., s čímž souvisí i stále se zvyšující zájem o vnitřní prostorové aplikace. Ty můžeme rozdělit do dvou základních kategorií [LEE, J. et al, 2014]:

1. Správa budovy a zařízení (informační modelování budovy *(Building Information Modelling(BIM)),* konstrukce budovy, řízení budovy a správa majetku (*Asset management)*) zabývající se reprezentací architektonických komponent budovy (zdmi, podlahami, stropy, střechami, atp.)

2. Užití vnitřního prostoru (prostor místností, chodeb, hal, atp.)

Druhá kategorie se zabývá především vnitřní navigací a služeb s ní spojených. Navigace vnější i vnitřní vyžaduje řešení níže uvedených požadavků [NAGEL, C. at al, 2010].

- 1) určení pozice uživatele nebo předmětu Lokalizace *(Location)*
- 2) stanovení nejlepší trasy (myšleno nekratší, nejekonomičtější nebo nejrychlejší) Směrování *(Routing)*
- 3) navigování po trase Navádění *(Guidance)*

Pro zavedení vnitřní navigace v budově, která by splňovala tyto požadavky, musí být k dispozici následující součásti [ZLATANOVA, S. et al, 2014]:

- Model reprezentující vnitřní prostor (účel této diplomové práce)
- Technologie vnitřní lokalizace
- Algoritmus pro výpočty cest (na topologickém modelu)
- Navigační prostředí (body zájmu, orientační body)
- Navigační vizualizace výsledné cesty
- Sledování *(tracking)* objektu na trase nebo oprava *(correction)* trasy (pokud se objekt dostal mimo naplánovanou trasu)

Každá součást může být řešena individuálně (např. může být převzata z dřívějšího systému) a ve více variantách technologií (např. lokalizační technologie WiFi, RFID, Bluetooth atp.). Je potřeba sestrojit flexibilní datovou strukturu podporující mnoho variant využití (např. jiný typ navigovaného objektu (osoba, přístroj atp.)) a konfigurací těchto součástí. Dosavadní struktury systémů řešily vnitřní navigaci velmi nejednotně, byly obtížně propojitelné a náchylné na změny. Například některé lokální změny mohly zapříčinit změnu celého modelu systému [NAGEL, C. at al, 2010]. Bylo tudíž potřeba standardizovat model pro podporu tvorby vnitřních navigací tak, aby bylo možné zjednodušit zavedení vnitřní navigace do budovy.

OGC konsorcium vytvořilo nový standard IndoorGML [LEE, J. at al, 2014] specifikující otevřený datový model a XML aplikační schéma vnitřních prostorových informací v jazyce GML (verze 3.2.1). Jeho cílem je reprezentovat a poskytovat výměnu vnitřních síťových modelů *(indoor navigation network models)*, které jsou potřeba pro vytvoření a fungování vnitřních navigačních systémů. IndoorGML se zaměřuje zejména na modelování vnitřního prostoru pro účely navigace (ve verzi 1.0). IndoorGML reprezentuje vnitřní prostory jako kolekci nepřekrývajících buněk s unikátní identifikací, které mohou být blíže kvalifikovány pomocí geometrické, topologické a sémantické charakteristiky a vícevrstvého prostorového modelu.

Diplomová práce se zabývá tvorbou modelu vnitřních prostorů budovy Fakulty aplikovaných věd (FAV) pro účely vnitřní navigace podle standardu IndoorGML. V rešeršní části práce je popsáno modelování vnitřního prostoru, obecně pak podle standardu IndoorGML. Kapitola 3 popisuje základní datový modul IndoorGML, který je použitý v praktické části práce, popis tematického navigačního modulu a shrnutí potenciálu IndoorGML. Kapitola 4 popisuje nalezené metody tvorby IndoorGML grafu. V praktické části práce, kapitole 5, je postup tvorby modelu vnitřního prostoru budovy FAV pomocí technologie evropského projektu i-locate, který poskytuje nástroje na tvorbu IndoorGML grafu [DORIGATTI, N. at al, 2014].

Cílem práce bylo prozkoumat modelování vnitřního prostoru pro účely navigace (z hlediska sémantických, geometrických a topologických vlastností) a testovat standard IndoorGML pro možnost tvorby navigačního modelu v závislosti na dvou vybraných situací v budově: 1) běžný provoz budovy, 2) evakuační situace v případě požáru. Výsledné modely IndoorGML byly navíc rozděleny podle typu navigovaných osob, dohromady tedy ve čtyřech variantách, a to: pro pohyb osob bez snížené pohyblivosti za běžného provozu (1) a za situace požáru (2), a pro pohyb osob se sníženou pohyblivostí (nemožnost užití schodišť) za běžného provozu (3) a za situace požáru (4).

# <span id="page-11-0"></span>2 Modelování vnitřního prostoru pro účely navigace

Jak již bylo v úvodu naznačeno, jeden z požadavků pro vnitřní navigace je reprezentace vnitřního prostoru pomocí prostorového modelu vnitřního prostoru. Tato kapitola popisuje základní pojmy a základní reprezentace vnitřního prostoru.

#### <span id="page-11-1"></span>2.1 Model a modelování

Pojmy m*odel a modelování* jsou všeobecně známé a užívané v mnoha disciplínách a oborech. Modely reprezentují nějaký jev (budovu, metodu, funkci aj.) a můžeme je dělit podle toho, jestli je tento jev reálný nebo imaginární/abstraktní. V prvním případě musí být vlastnosti vybrány (měřeny, zkoumány nebo zjišťovány) a použity pro vytvoření modelu (často používané v GIS). Příkladem může být postavená budova, jako jev, která je potřeba modelovat a vytvořit model budovy. Vlastnosti budovy pak musí být měřeny, zkoumány a zjišťovány. V druhém případě musí být vlastnosti navrženy (naplánovány, vypočteny, rozhodnuty) uživatelem a spojeny do formy modelu (často používané v CAD). Příkladem může být nová navrhovaná budova plánovaná v prostředí počítače nebo na výkresech. Proces tvorby modelu se nazývá modelování [ZLATANOVA, S. 2000].

#### <span id="page-11-2"></span>2.2 Vnitřní prostor

 $\overline{a}$ 

Definicí vnitřního prostoru se zabývá několik publikací. Obvykle rozdělují prostor na vnější prostor a vnitřní prostor, který dále detailněji popisují. Podrobný rozbor je k nalezení např. v dokumentu "Indoor Spatial Theory" *(Teorie vnitřního prostoru)* [WALTON & WORBOYS, 2009], v němž se autoři zabývají odlišným vnímáním vnitřního, vnějšího a geografického prostoru. Vnitřní prostor je zde definován na zjednodušeném příkladu kanceláře v budově s určitými vlastnostmi. Kancelářská budova je pak skupinou vnitřních prostorů tvořící vnitřní prostor budovy. Autoři Schabus a spol. [SCHABUS, S. at al, 2015] jednoduše popisují vnitřní prostor jako opak vnějšího prostoru, kdy vnější prostor popisují jako reprezentaci světa mimo budovu. Vyplývá tedy, že vnitřní prostor je prostor uvnitř budovy.

S ohledem na vnitřní prostor pro účely navigace se Yang a Worboys ve své práci zabývají tzv. navigační ontologií<sup>1</sup> pro vnější a vnitřní prostor [YANG & WORBOYS, 2011]. Popisují zde vnitřní prostor jako prostor, který obsahuje nejen uzavřené interiéry budov

<sup>&</sup>lt;sup>1</sup> Explicitní specifikace konceptualiace (Jasný, zřetelný a přímo vyjádřený přesný výčet pojmů daného systému včetně vztahů mezi těmito pojmy)

nad zemí, ale i prostory v podzemí (doly, tunely…). Ve své práci definují strukturu ontologie vnitřního prostoru a také tzv. navigační ontologii.

Zlatanová a spol. [ZLATANOVA, S. at al, 2014] odkazují na ontologii *OmniClass* (klasifikace pro architekturu, inženýrství a konstrukci), která rozděluje prostor podle *formy* a *funkce*. Jejich definice vnitřního prostředí je pak následující: "Prostory podle formy (nebo funkce) jsou základními jednotkami vystavěného prostředí vymezeného fyzickými nebo abstraktními hranicemi a charakterizované fyzickou formou (nebo jejich funkcí)".

Standard IndoorGML, který je hlavním tématem této diplomové práce, popisuje vnitřní prostor jako prostor v jedné nebo více budovách tvořený z architektonických komponent (vstupy, místnosti, dveře, schodiště) [LEE, J. at al, 2014]. Navigační modul standardu IndoorGML (kap. 3.2) používá zmiňovanou ontologii OmniClass, pro klasifikaci vnitřního prostoru z pohledu navigace.

Z výše uvedených studií tedy vyplývá, že vnitřní prostor je chápán jako prostor v jedné nebo více budovách nad zemí i v podzemí, který se dále dělí na vnitřní podprostory, ohraničený fyzickými nebo abstraktními hranicemi. Ontologie pomáhají klasifikovat vnitřní prostor z pohledu formy (vnitřní prostředí) nebo funkce (navigace).

#### <span id="page-12-0"></span>2.3 Reprezentace vnitřního prostoru

Vnitřní prostor reálného světa se reprezentuje pomocí prostorových objektů. Prostorové objekty vnitřního prostoru se popisují podle geometrických a tematických aspektů. Geometrie popisuje prostorový objekt tvarem, velikostí a pozicí. Tématika je neprostorová charakteristika objektu vztahující se k jeho stavu, funkčnosti a užitečnosti podle reality [ABDUL-RAHMAN, A., PILOUK, M. 2008]. *(Pozn. autora: Autoři zabývající se problematikou IndoorGML zaměňují termín tematika pojmem sémantika a s ohledem na zaměření práce bude používán v tomto ohledu termín sémantika, který má v tomto kontextu shodný význam.)*. Vztahy mezi jednotlivými prostorovými objekty se zabývá topologie, která je popsána v kapitole 2.3.2.

#### <span id="page-12-1"></span>*2.3.1 Geometrická reprezentace*

Každý prostorový objekt vnitřního prostoru má tvar, rozsah, pozici a vzhled, který může být měřen a modelován. Prostorový objekt reálného světa je vždy třídimenzionální, můžeme ho ale geometricky reprezentovat ve 2D i 3D Euklidovském prostoru. Pozici objektu v Euklidovském prostoru určují kartézské souřadnice. Pro 2D jsou to X, Y, pro 3D pak

X, Y, Z. Tyto souřadnice popisující prostorový objekt ukládáme jako data pomocí *prostorového datového modelu* v úložných místech v počítači, či databázi.

Obecně mohou být 2D prostorové datové modely vektorové ("špagetový", základní topologický a hierarchický) nebo mozaikové (pravidelná mřížka nebo trojúhelníková síť) a 3D datové modely se dělí na drátěné (určené hranami), prostorové (hraniční, určené stěnami) a objemové (určené velikostí stran podstavy a výškou). Vysvětlením druhů datových modelů se zabývají autoři Herman [HERMAN, L. 2011], Abdul-Rahman a Pilouk [ABDUL-RAHMAN, A., PILOUK, M. 2008].

Geometrické vlastnosti 3D prostorových objektů je vhodné vysvětlit na jednom příkladu hraniční reprezentace *(Boundary represenation (B-rep))*. Hraniční reprezentace zobrazuje prvky pomocí kombinace základních primitiv, body *(node)* určují linie *(edge)* a ty ohraničují plochy *(face)*, ze kterých se následně formují složitější prostorové objekty *(Solid)*.

Na obrázku 2.1 je vidět hraniční reprezentace vytvořená pomocí tzv. konceptu *CWcomplexes* [NAGEL, C. at al, 2010]. Tento koncept podporuje geometricko-topologické modelování, které obsahuje přirozené topologické vztahy objektů jako uzavřenost *(closure)*, hranice *(boundary)*, vnitřek *(interior)* a vnějšek *(exterior)* objektu, oddělenost *(separated)* a konektivitu *(connected)* pomocí Euklidovské vzdálenosti. Topologie reprezentuje invariantní strukturu, která se nemění při geografických transformacích, mění se pouze geometrie.

![](_page_13_Figure_4.jpeg)

<span id="page-13-0"></span>Obrázek 2.1 Reprezentace 3D tělesa pomocí hraniční reprezentace a CW-komplexů [převzato z: NAGEL, C. et al, 2010].

Specifikace ISO 19107 [HERRING, J. R. 2005] definuje základní konceptuální schéma pro popis a manipulaci prostorových charakteristik, uvedených výše*.* Popisuje vektorovou geometrii a topologii ve 3D pomocí geometrických primitiv*.* Propojuje geometrii a topologii v jediném standardu.

#### <span id="page-14-0"></span>*2.3.2 Topologická reprezentace*

Topologie na základě matematických pravidel explicitně vyjadřuje prostorové vztahy mezi jednotlivými geometrickými objekty. Definované topologické vztahy jsou efektivnější pro analýzu a uložení dat, jelikož nemusí pracovat s geometrií, obvykle definovanou souřadnicemi, která zpomaluje výpočty. Existují tři základní topologické koncepty: 1) Konektivita (dvě linie se na sebe napojují v uzlu), 2) Definice plochy (linie, které uzavírají nějakou plochu, definují polygon), 3) Sousednost (linie mají směr a nesou informace o objektech napravo a nalevo [BŘEHOVSKY, M., JEDLIČKA, K. 2005]. Pro účely vnitřní navigace je nejdůležitější určit sousednost a konektivitu mezi objekty.

První varianta určení sousednosti a konektivity je odvození topologické struktury z existujících 3D datových modelů, které poskytují topologické vztahy mezi objekty z jejich geometrické reprezentace. Tato topologie je definována například ve zmíněné ISO normě 19107.

Druhou variantou je vytvoření reprezentace topologie pomocí topologického datového modelu. Lee [LEE, J. 2004] vytvořil strukturu vztahů pomocí uzlů, tzv. *Node-Relation-Structure (NRS),* kterou adoptoval z konceptu silniční sítě. Strukturu vytváří graf vztahů pomocí uzlů tzv. *Node-Relation Graph (NRG)*, který reprezentuje topologické vztahy mezi vnitřními objekty. NRG umožňuje abstrakci, tedy zjednodušení, strukturovaného prostoru a reprezentaci topologických vztahů mezi 3D objekty ve vnitřním prostředí (např. místnosti v budově). Může být uložen jako graf sousednosti nebo konektivitních vztahů bez geometrických vlastností (například vzdálenosti). To umožňuje efektivní implementaci složitých výpočetních problémů v rámci vnitřních navigací a systému směrování. Tvorbou NRG se zabývá topologické modelování vnitřního prostoru, které ukazuje, že topologické modely vnitřního prostoru mají dva aspekty vnitřního prostředí: Topografický prostor a duální prostor [WORBOYS, M. 2011]. Topografický prostor, nazývaný také primární nebo strukturální prostor, je prostor tvořený ze strukturálních komponent budovy, např. místností, zdí, dveří, chodeb atp.

Duální prostor je prostor cest (*path space)* v topologickém prostoru, který se může reprezentovat pomocí NRG, také často nazývaný graf směrování (*routing graph*). Graf směrování lze popsat jako sousednostní graf (*adjacency graph)*, kde jednotlivé uzly grafu

popisují regiony prostoru a hrany mezi uzly reprezentují sousednost regionů (obr. 2.2). Dílčí grafy sousednostního grafu jsou konektivitní graf (*connectivity graph)* a přístupnostní graf (*accessibility graph).* Konektivitní graf má hrany mezi uzly pouze pokud existuje fyzické propojení mezi regiony (například místnosti propojené dveřmi). Přístupnostní graf (*accessibility graph)* má hrany pouze pokud je umožněn přístup mezi regiony (např. místnosti s nezamknutými dveřmi).

![](_page_15_Figure_1.jpeg)

<span id="page-15-0"></span>Obrázek 2.2 Reprezentace topografického prostoru sousednostním *(adjacency)* a konektivitním *(connectivity)* grafem [převzato z LI, K. 2013]

NRG se abstrahuje pomocí Poincaré duality [LEE, J. 2004] z topografického prostoru, který může být reprezentován jako plný 3D prostor (např. 3D model budovy) nebo jako propojená kolekce 2D vrstev (např. 2D plány budov) [WORBOYS, M. 2011].

Podle Poincaré duality, k-dimenzionální objekt v N-dimenzionálním primárním prostoru je mapován na N-k dimenzionální objekt v duálním prostoru. Takto jsou pevné 3D objekty v 3D primárním prostoru (například pokoje v budově) mapovány do uzlů (0-D objekt) v duálním prostoru. 2D povrchy propojující tělesa (propojovací stěna) ve 3D jsou transformovány do hrany (1-D objekt), tedy jako spojení dvou uzlů v duálním prostoru. Principy Poincaré duality ukazuje obrázek 2.3 a 2.4.

![](_page_15_Figure_5.jpeg)

<span id="page-15-1"></span>Obrázek 2.3 Principy Poincaré duality – 3D primární prostor [převzato z LEE, J at al, 2014].

![](_page_16_Figure_0.jpeg)

Obrázek 2.4 Principy Poincaré duality – 2D primární prostor [převzato z LEE, J at al, 2014].

#### <span id="page-16-2"></span><span id="page-16-0"></span>*2.3.3 Sémantická reprezentace*

Stávající i nové aplikace vyžadují další přidané informace o vnitřním prostoru, mimo geometrických nebo grafických vlastností. Prostorové objekty obsahují sémantický komponent tvořený z referenční identifikace a jejich popisu *(descriptions)*. Použitím rozdílných sémantických kritérií může být objekt klasifikován do rozdílných skupin. Proces klasifikace objektů do skupin je známý jako sémantické modelování [ABDUL-RAHMAN, A., PILOUK, M. 2008]. Sémantické modelování umožňuje dekompozici objektů do částí podle logiky (nikoliv podle grafického nebo čistě geometrického aspektu), které poskytují strukturu, která je daná v reálném světě. Sémantické modelování se využívá zejména v sémantických 3D modelech budov, které klasifikují reálné objekty do sémantických tříd. Ty se pak můžou přiřazovat určitému typu geometrie modelu [HERMAN, L. 2011]. Budova může být hierarchicky rozdělena do rozdílných součástí, např. podle pater, nebo podle využití prostoru (obývací pokoj, kuchyň nebo garáž, atp.). Pro účely navigace se vnitřní prostor nejčastěji rozděluje na prostory navigovatelné (např. prostor místnost) a ne-navigovatelné (např. zeď), více v kap. 3.2.

#### <span id="page-16-1"></span>*2.3.4 Prostor buněk*

Reprezentaci vnitřního prostoru pro účely navigace lze zjednodušit pomocí tzv. *prostoru buněk (Cellular space)*, který obsahuje nejmenší strukturální jednotku vnitřního prostoru (buňku). Příkladem *buňky* může být jedna místnost ve struktuře budovy, společně s ostatními prostory budovy (např. ostatními místnostmi) pak vytvářejí jeden typ prostoru buněk.

Prostor buněk má tři důležité vlastnosti. 1) každá buňka má svoji identifikaci (id), například číslo místnosti. 2) každá buňka může mít společnou hranici s jinými buňkami, ale nikdy se nepřekrývají. 3) pozice v prostoru buněk je určena identifikací buňky (může být specifikována i souřadnicemi pro větší přesnost).

Výhoda této reprezentace je možnost přidání dodatečných informací o buňce, které mohou být použity a kombinovány pro účely specifické reprezentace vnitřního prostoru podle konečné aplikace. V předchozích podkapitolách byly vlastnosti těchto informací vysvětleny. Prostor buněk můžeme dodefinovat pomocí následujících informací:

- Sémantické informace: např. klasifikace a interpretace buněk
- Geometrické informace: např. těleso pro 3D a povrch pro 2D
- Topologické informace: např. sousednost a konektivita

#### <span id="page-17-0"></span>2.4 Modelování vnitřního prostoru podle standardu IndoorGML

V předchozích kapitolách byl popsán základní teoretický podklad pro reprezentaci vnitřního prostoru. V této kapitole budou doplněny některé informace o reprezentaci vnitřního prostoru podle standardu IndoorGML.

IndoorGML se nezaměřuje na celý vnitřní prostor definovaný v kapitole 2.2, ale pouze na prostor (např. místnost, chodby, schody) ohraničený stavebními komponenty (zdi, stropy, podlahy), kde může být objekt lokalizován a navigován. IndoorGML reprezentuje vnitřní prostory jako kolekci nepřekrývajících buněk s unikátní identifikací, které můžou být blíže kvalifikovány pomocí geometrické, topologické a sémantické charakteristiky.

Na obrázku 2.5 je znázorněn rozsah standardu. IndoorGML představuje topologickou část reprezentace vnitřního prostoru pomocí sémantického (symbolického) prostoru (kap. 2.4.1) a geometrického grafu (2.4.3). Propojení jednotlivých vrstev vnitřního prostorou umožňuje pomocí MLSM (kap. 2.4.6). Druhou částí je pak jedna reprezentace topografického prostoru, tedy geometrická část reprezentace (kap. 2.4.2) vnitřního prostoru: IFC, CityGML [GRŐGER, G. at al. 2008], KML, více-úrovňový 2D model nebo obrázek (např. plán jednoho patra) [LI, K. 2012].

![](_page_18_Figure_0.jpeg)

Obrázek 2.5 Komponenty IndoorGML [převzato z LI, K. 2012].

#### <span id="page-18-1"></span><span id="page-18-0"></span>*2.4.1 Sémantická reprezentace v IndoorGML*

Sémantika (kap. 2.3.3) je v indoorGML důležitá pro charakteristiku prostoru buněk. Na obrázku 2.6 je znázorněna reprezentace prostoru buněk podle rozdílné klasifikace (zleva rozdělení pro chůzi, pro vozíčkáře a rozsah signálu Wi-Fi).

![](_page_18_Figure_4.jpeg)

Obrázek 2.6 Reprezentace podle rozdílné klasifikace [převzato z LI, K. 2012].

<span id="page-18-2"></span>V IndoorGML je sémantika používána pro dva účely: poskytnutí klasifikace a identifikace buňky a stanovení spojení mezi buňkami. Sémantika takto povoluje definovat buňky, které jsou důležité pro navigaci.

Topologická konektivita (kap. 2.3.2) je z pohledu navigace z velké části odvozena ze sémantiky buněk. Například pro povolení projít z jedné místnosti do jiné je potřeba vědět, zda existuje alespoň jeden společný "průchozí" prvek (dveře, okno). Vlastnosti sémanticky

identifikovaných buněk mají účinek na konektivitu a mohou působit jako navigační vazba. Například určité dveře mohou poskytovat přístup pouze v jednom směru (únikový východ), "zakázané vstupy" jsou přístupné pro specifickou skupinu uživatelů nebo povolení vstupu v určité hodiny (obchody, školy), což je důležité pro tzv. přístupnostní model (kap. 2.3.2) [LEE, J. at al, 2014].

#### <span id="page-19-0"></span>*2.4.2 Geometrická reprezentace v IndoorGML*

V kapitole (kap. 2.3.1) byla popsána geometrická reprezentace vnitřního prostoru, která není hlavním zaměřením standardu IndoorGML. Model poskytuje možnost odkazu na již jasně definované geometrie v normách ISO 19107, CityGML, IFC atd. Nicméně v zájmu vlastní úplnosti, geometrie 2D nebo 3D objektu může být definována přímo v IndoorGML podle datového modelu definovaného v ISO 19107.

Tři druhy reprezentace geometrie buňky ve vnitřním prostoru IndoorGML jsou znázorněny na obrázku níže (obr. 2.7) [LEE, J. at al, 2014].

- 1. **Externí odkaz** (možnost 1 (*option 1)*). IndoorGML datový model obsahuje pouze externí odkaz objektu, který je definován v jiné datové sadě.
- 2. **Geometrie v IndoorGML** (možnost 2). Geometrická reprezentace buňky může být zahrnuta uvnitř IndoorGML dokumentu pomocí normy ISO19107.
- 3. **Žádná geometrie** (možnost 3). Žádná geometrická informace není zahrnuta v IndoorGML dokumentu (vytváří se logická nebo topologická reprezentace).

![](_page_19_Figure_7.jpeg)

Obrázek 2.7 Tři možnosti reprezentace geometrie v IndoorGML [LEE, J. at al, 2014].

#### <span id="page-19-2"></span><span id="page-19-1"></span>*2.4.3 Reprezentace navigační sítě v IndoorGML*

Topologie je nezbytná součást modelů vnitřního prostoru, tedy i prostoru buněk a IndoorGML. Topologické vlastnosti nejsou implicitně vloženy do prostoru buněk, a proto se

musí explicitně popsat prostorové vztahy v IndoorGML. Kapitola 2.3.2 vysvětluje principy tvorby duálního prostoru pomocí Poincaré duality. Stejný postup je použit i v reprezentaci prostoru buněk standardu IndoorGML.

Jakmile jsou sousednostní vztahy mezi buňkami určeny NRG, mohou být další topologické vztahy definovány ze sousednostních vztahů založených na sémantické informaci (kap. 2.4.1). Příklady sousednostních vztahů v duálním prostoru jsou znázorněny obrázky níže. Na obrázku 2.8 vpravo je naznačen 2D primární prostor s buňkami místností, vnější buňkou (EXT-externí) a hranicemi mezi buňkami (zdi a dveře). Sousednostní graf na levé straně obrázku 2.8 v duálním prostoru slouží jako základní topologický graf, protože se z něj odvozují další druhy topologických grafů, konektivitní a přístupností (kap. 2.3.2) [LEE, J. at al, 2014].

![](_page_20_Figure_2.jpeg)

<span id="page-20-0"></span>Obrázek 2.8 Primární prostor a sousednostní graf v duálním prostoru [převzato z LEE, J. at al, 2014].

![](_page_20_Figure_4.jpeg)

<span id="page-20-1"></span>Obrázek 2.9 Sousednostní graf a konektivitní graf [převzato z LEE, J. at al, 2014].

Na obrázku 2.9 je spojení buněk klasifikováno mezi zdi (čárkovaná čára) a dveře (plná čára). Vynecháním tzv. ne-navigovatelných elementů (zdí) vzniká konektivitní graf. Zjednodušeně můžeme také odvodit graf přístupnosti (obr. 2.10) použitím informace o šířce elementu dveří (např. 0,8 m), tedy vazbě mezi buňkou R1 a R2. Pokud je šířka menší než například šířka vozíku, tato místnost není přístupná pro osobu na vozíku a tím se vytváří přístupností graf (obr. 2.10).

![](_page_21_Figure_1.jpeg)

Obrázek 2.10 Odvození přístupnostního grafu [převzato z LEE, J. at al, 2014]

<span id="page-21-0"></span>Model primárního prostoru může přesněji určovat vlastnosti elementů zdí a dveří. Mohou být reprezentovány buňkami s reálnou šířkou, pokud je to potřebné pro výslednou aplikaci (obr. 2.11 vlevo). Tento druh reprezentace se v IndoorGML nazývá model silných (*thick)* stěn, předchozí reprezentace je nazývána modelem tenkých (*thin)* stěn. Duální model silných stěn bude v NRG konstruován obdobně (obr. 2.11 vpravo) [LEE, J. at al, 2014].

![](_page_21_Figure_4.jpeg)

<span id="page-21-1"></span>Obrázek 2.11 Sousednostní graf pro model silných stěn [převzato z LEE, J. at al, 2014].

Předchozí případy neřešily geometrické vlastnosti duálních grafů. Základní geometrické informace grafu definuje geometrický NRG (bod má souřadnice, linii určují dva body), kde se definuje geometrie také podle ISO normy 19107 elementy *GM\_Point* (pro uzel) a *GM\_Curve* (pro hranu). Lee [LEE, J. 2004] nazývá takto rozšířený NRG jako tzv. "Geometrický model sítě", který reprezentuje konektivitní graf (topologický model) společně s geometrickou informací, jako jsou souřadnice uzlů a odkaz na délku hrany pro výpočet nejkratší nebo nejlepší trasy. Pokud se jedná o NRG bez přidané geometrie, nazývá se logický NRG.

#### <span id="page-22-0"></span>*2.4.4 Mnohonásobná reprezentace prostoru*

Topografický prostor, prostor rozsahu signálu Wi-Fi senzorů a prostor rozsahu RFID senzorů může rozdělovat reprezentaci vnitřního prostoru do vrstev podle sémantiky (obr. 2.12) a určovat tak tzv. mnohonásobnou vrstvovou prostorovou reprezentaci *(Multiple Layered Space Representation (MLS Represantation))*, která je důležitá pro definování prostorového modelu v kapitole 2.4.6 [LEE, J. at al, 2014].

![](_page_22_Figure_3.jpeg)

Obrázek 2.12 Více-vrstvá prostorová reprezentace [převzato z LEE, J. at al, 2014].

#### <span id="page-22-2"></span><span id="page-22-1"></span>*2.4.5 Strukturovaný prostorový model*

IndoorGML je založený na dvou konceptuálních rámcích: Strukturovaný prostorový model *(Structural space model (SSM))* a Vícevrstvý prostorový model (*Multi-Layered Space Model (MLSM))*. Strukturovaný prostorový model definuje obecné rozvržení pro každou prostorovou vrstvu v závislosti na specifickém prostorovém modelu, který reprezentuje. Každá vrstva je systematicky rozdělena do čtyř segmentů (obr. 2.13). Strukturovaný prostorový model povoluje odlišné rozdělení primárního prostoru od duálního prostoru z pohledů geometrie a topologie. Tato struktura formuje základ pro účelový rámec vnitřního prostorového modelu.

![](_page_23_Figure_1.jpeg)

Obrázek 2.13 Strukturovaný prostorový model [převzato z LEE, J. at al, 2014].

<span id="page-23-0"></span>Topologické vztahy ve strukturovaném prostorovém modelu mezi 3D (nebo 2D) prostorovými objekty jsou reprezentovány topologickým prostorem (pravá strana obr. 2.13). Aplikací duální transformace podle kapitoly 2.3.2. se vytváří NRG v duálním prostoru. Uzel v NRG je nazýván stav *(state)* a hrana je přechod *(transition)*. NRG reprezentující topologické vztahy mezi prostorovými objekty v duálním prostoru je logický NRG, zatímco NRG umístěný v Euklidovském prostoru je geometrický NRG [LEE, J. at al, 2014].

IndoorGML popisuje datový model strukturovaného prostorového modelu pomocí GML aplikačního schéma na obrázku 2.14. Třída prostorová vrstva (SpaceLayer) reprezentuje jednu vrstvu IndoorGML modelu, která obsahuje prvky uzlů třídy stavu (State) a hran třídy přechod (Transition) v NRG. Tyto tři třídy jsou minimum pro vznik IndoorGML souboru a přidáním geometrie podle GML specifikace vzniká geometrický NRG IndoorGML v duálním prostoru. Třídy prostoru buňky (CellSpace) a hranice buňky (CellSpaceBoundary) přidává datovému modelu IndoorGML možnost reprezentace primárního prostoru [LEE, J. at al, 2014].

![](_page_24_Figure_0.jpeg)

Obrázek 2.14 Strukturovaný prostorový modelu v IndoorGML [převzato z LEE, J. at al, 2014].

#### <span id="page-24-1"></span><span id="page-24-0"></span>*2.4.6 Vícevrstvý prostorový model*

Mnoho-násobná reprezentace prostoru (kap. 2.4.4.) je použita v datovém modelu IndoorGML pomocí vícevrstvého prostorového modelu, poskytuje možnost rozdělení vnitřního prostoru do více prostorových struktur podle potřeb výsledné aplikace. Na obrázku 2.12 a 2.15 kombinuje vrstvy topografického prostoru, prostoru Wi-Fi senzorů a prostoru RFID senzorů. V dané aplikaci pak uživatel může kombinovat vícero lokalizačních technik. Jak bylo vysvětleno v předchozí kapitole, každá vrstva má vlastní strukturovaný prostorový model, který definuje duální prostor a primární prostor. Propojení jednotlivých vrstev v modelu MLSM je pouze na úrovni duálního prostoru, to znamená, že každá vrstva v MLSM má svůj samostatný NRG [LEE, J. at al, 2014].

![](_page_24_Figure_4.jpeg)

<span id="page-24-2"></span>Obrázek 2.15 Vícevrstvý prostorový model (MLSM) [převzato z LEE, J at al, 2014].

Další příklad (obr. 2.16) použití MLSM, který rozděluje buňky na "průchozí", "průjezdné na vozíku" a buňky signálu Wi-Fi ve stejném prostoru. Na pravé straně obrázku je zobrazena topologie modelu pomocí duálního grafu.

![](_page_25_Figure_1.jpeg)

Obrázek 2.16 Příklad MLSM [převzato z LI, K. 2012].

<span id="page-25-0"></span>Ve struktuře datového modelu IndoorGML jsou mezi-vrstvové vztahy zajištěny třídou mezi-vrstvového propojení (InterLayerConnection), který je propojen s prvkem stavu (State). Jednotlivé vrstvy v MLSM jsou nadřazeny třídou více-prostorové vrstvy (MultiSpaceLayer), která vytváří samotný MLSM (obr. 2.17) [LEE, J. at al, 2014].

![](_page_25_Figure_4.jpeg)

Obrázek 2.17 Propojení vrstev v MLSM [převzato z LEE, J at al, 2014].

<span id="page-25-1"></span>Propojení vrstev z předchozího příkladu je vidět na obrázku 2.18. Červené propojení zobrazuje navigování objektu na vozíku, modré propojení ukazuje sledování objektu pomocí Wi-Fi signálu.

![](_page_26_Figure_0.jpeg)

Obrázek 2.18 Mezi-vrstvové propojení v MLSM [převzato z LI, K. 2012].

#### <span id="page-26-1"></span><span id="page-26-0"></span>*2.4.7 Externí reference*

Jak bylo uvedeno v kapitole 2.4.2. IndoorGML poskytuje metodu odkazování na geometrické objekty v externím datasetu. Na externí referenci je odkazováno propojením z tříd prostoru buněk (CellSpace) a hranice prostoru buněk (CellSpaceBoundary), jak je vidět na obrázku 2.19 [LEE, J. at al, 2014].

![](_page_26_Figure_4.jpeg)

Obrázek 2.19 Externí objekt v modelu IndoorGML [převzato z LEE, J at al, 2014].

<span id="page-26-2"></span>Externími objekty mohou být například přímo entity z datové struktury standardu CityGML (obr. 2.20).

![](_page_27_Figure_0.jpeg)

<span id="page-27-1"></span>Obrázek 2.20 Externí odkazování na objekty CityGML pro navigační IndoorGML modul [převzato z LEE, J at al, 2014]

#### <span id="page-27-0"></span>*2.4.8 Propojení mezi vnitřním a vnějším prostorem*

Propojení mezi vnitřním a vnějším prostorem je důležitým požadavkem pro funkčnost navigace spojující vnější i vnitřní prostředí. IndoorGML poskytuje koncept pro propojení vnitřního a vnějšího prostoru definováním přídavného topologického elementu. Každý vnitřní prostor obsahuje alespoň jeden vstup a může být tedy použit pro spojení. IndoorGML "vchod" je reprezentován speciálním uzlem v duálním prostoru (obr. 2.21). Kotevní uzel *(anchor node)* obsahuje atributy pro podporu bezproblémové konverze mezi vnitřním a vnějším prostorem. Element také obsahuje externí odkazy na vnější navigační síť (např. silniční síť) a konverzační parametry (rotace počátku, úhlová rotace os, měřítkový faktor, transformační vektor) [LEE, J. at al, 2014].

![](_page_27_Figure_4.jpeg)

<span id="page-27-2"></span>Obrázek 2.21 Kotevní uzel pro připojení vnitřní sítě na vnější síť [převzato z LEE, J at al, 2014]

#### <span id="page-28-0"></span>*2.4.9 Vytváření podprostoru*

Vnitřní prostor má často hierarchickou strukturu a v mnoha případech je vyžadována pečlivá dekompozice této struktury. Chodba nebo hala může být rozdělena podle přesných geometrických vlastností vnitřního prostoru založeného na konektivitních vztazích prostorových objektů. IndoorGML poskytuje hierarchické vytváření podprostoru, tzv. *subspacing*. V primárním prostoru modelu se vytvoří NRG, ve kterém je potřeba rozdělit chodbu na dva podprostory (obr. 2.22). Na obrázku je vidět jednoduchý příklad rozdělení prostoru. Uzel n6 nazývaný *Master Node* se rozdělí do dvou na sobě závislých uzlů a vytvoří se též hrana e<sub>1</sub> [LEE, J. at al, 2014]. Složitějšími podprostory (např. prostory letištních hal, aj.) vnitřního prostoru pro účely navigace se zabývá Zlatanova a spol. v GIS reportu č. 66 [ZLATANOVA, S. at al. 2014]

![](_page_28_Figure_2.jpeg)

<span id="page-28-1"></span>Obrázek 2.22 Příklad tvorby podprostoru [převzato z LEE, J at al, 2014]

# <span id="page-29-0"></span>3 Datový model IndoorGML

V předchozí kapitole byly popsány základní přístupy k modelování vnitřního prostoru pro navigační účely. V této kapitole je vysvětlena struktura datového modelu IndoorGML. V souladu s OGC politikou specifikací modelů je IndoorGML rozdělen do základního modulu *(core module)* a modulů rozšíření (podle tématiky), které mají povinnou závislost na hlavním modulu**,** podobně tomu je i ve standardu CityGML [GRŐGER, G. at al. 2008]. Základní modul komprimuje základní koncepty (kap. 2) a každý rozšiřovací modul pokrývá specifickou tematickou část, jako jsou například navigační aplikace. Každý IndoorGML modul je specifikován pomocí XML schematického definičního souboru (*XML Schema definition)*. Ve verzi 1.0 je definován hlavní modul souborem *IndoorGMLCore.xsd* a navigační modul souborem *IndoorGMLNavi.xsd* [LEE, J. at al, 2014]*.* Výhodnou je také možnost uživatelského doplnění elementů do vytvořených schémat (například Mortari ve své práci [MORTARI, F. 2013] doplňuje některé navigační elementy) nebo vytvoření nového tematického schématu. Například projekt i-locate se zabývá vytvořením modulu pro správu majetků *(asset management)* [SALVENTTI, M., CONTI, G. 2015].

#### <span id="page-29-1"></span>3.1 IndoorGML základní modul pro Vícevrstvý prostorový model

Pro správné pochopení tvorby modelu IndoorGML, pro účely praktické části této práce, je nutné popsat datový model a XML schéma požadovaného pro kódování vnitřní prostorové informace. V kapitole 2.4.5 byla popsána základní implementace strukturovaného modelu, přidáním dalších popisovaných vlastností (kap. 2.4.6–2.4.9) vzniká základní modul datového modelu IndoorGML pro MLSM (obr. 3.1). Třídy *(State, Transition, CellSpace, CellSpaceBoundary, InterLayerConnection, SpaceLayer, MultilayeredGraph, PrimalSpaceFeatures, IndoorFeatures)* modulu tvořící strukturu IndoorGML souboru jsou detailně popsány ve standardu IndoorGML. Níže jsou na příkladu stručně vysvětleny jen některé třídy použité v praktické části práce. Následující kód ve formátu IndoorGML popisuje příklad uložení jednoho uzlu a jedné hrany v datovém modelu IndoorGML:

<IndoorFeatures> *(kořenová třída modulu, reprezentuje vnitřní prostor)* <MultiLayeredGraph> *(klíčová třída modulu, používaná pro reprezentaci MLSM, vytváří duální prostory a propojení mezi jednotlivými vrstvami)* <spaceLayers> <spaceLayerMember> <SpaceLayer> *(reprezentace jedné vrstvy pomocí SSM)*

<nodes> <stateMember>

```
<State> (třída reprezentující uzly grafu)
<geometry> (Geometrie prvků grafu založená na normě ISO19107)
   <gml:Point> (Třída reprezentující souřadnice uzlu podle zvoleného SRS)
     <gml:pos>49.72671909293547 13.351819908696593 5.0</gml:pos>
   </gml:Point>
</geometry>
</State>
</stateMember>
</nodes>
<edges>
<transitionMember>
<Transition> (třída reprezentující hrany grafu)
<geometry>
   <gml:LineString> (Třída reprezentující souřadnice bodů určující hranu)
     <gml:pos>49.72655300527821 13.351677536118446 5.0</gml:pos>
     <gml:pos>49.72655852196186 13.351726269722617 5.0</gml:pos>
   </gml:LineString>
</geometry>
</Transition>
</transitionMember>
</edges>
</SpaceLayer>
</spaceLayerMember>
</spaceLayers>
</MultiLayeredGraph>
</IndoorFeatures>
```
Každá třída může obsahovat další přidané informace (identifikaci, vlastnosti, odkazy na jiné elementy, typy geometrií atp.). Předchozí příklad byl jen ukázkový a vytvořené soubory poskytují více informací pro konečné aplikace.

Třída primárního prostoru *(PrimalSpaceFeatures)* obsahuje třídy prostoru buňky *(CellSpace)* a hranice buňky *(CellSpaceBoundary)*. Tyto třídy reprezentují geometrii prostoru pomocí přidané geometrické informace popisované v kapitole 2.4.2. Pomocí těchto tříd odkazujeme na externí datové sady (např. CityGML a IFC) pomocí reference (2.3.7).

![](_page_31_Figure_0.jpeg)

<span id="page-31-0"></span>Obrázek 3.1 Schéma základního IndoorGML modulu [převzato z LEE, J at al, 2014].

#### <span id="page-32-0"></span>3.2 Vnitřní navigační modul IndoorGML

Tematický modul IndoorGML poskytuje sémantickou informaci vnitřního prostoru pro podporu vnitřních navigačních aplikací. Navigační modul rozděluje navigační vnitřní prostor do navigačních prostorů *(Navigable space)* a navigačních hranic prostorů *(Navigable space boundary).* Navigační prostory reprezentují všechny prostory (místnosti, chodby, schodiště, výtahy), které mohou být použity pro navigované objekty a navigační hranice reprezentují prvky, které propojují navigační prostory (dveře, okna).

Navigační modul rozšiřuje základní modul IndoorGML o třídy navigačního prostoru, navigačních hranic a třídu pro tvorbu trasy *(route).* Schéma reprezentující propojení modulů je v příloze B. Navigační třídy jsou zobrazeny také na následujícím obrázku (obr. 3.2), který rozděluje vnitřní prostor jednoho podlaží na navigační podprostory [LEE, J. at al, 2014].

![](_page_32_Figure_3.jpeg)

<span id="page-32-2"></span>Obrázek 3.2 Vnitřní prostory podle tříd navigačního modulu IndoorGML [převzato z LEE, J at al, 2014].

#### <span id="page-32-1"></span>3.3 Zhodnocení potenciálu standardu IndoorGML

V úvodu byl naznačen důvod vzniku standardu IndoorGML, který je založený na požadavcích pro vnitřní prostorové aplikace. Potenciál standardu vychází z vlastností popisovaných v předchozích kapitolách. Ty se mohou shrnout do následujících bodů:

Reprezentace vnitřního prostoru podle sémantických vlastností

- Podpora existujících datových modelů geometricky reprezentující vnitřní prostor (kap. 2.4.2)
- Podpora pro ILBS *(Indoor Location-based services)*
- Modularizace

Především poslední bod je velmi důležitý, jelikož poskytuje velký potenciál v možnosti rozšíření modelu do specifických aplikací. Nemusí to být pouze aplikace vnitřních navigací (kap. 3.2), ale i správa vnitřních multimédií *(indoor multimediaservices),* správa podpůrné činnosti *(facility management),* robotická navigace (*robot navigation)* atp. Tato rozšíření už naznačuje Li ve své prezentaci jako možné budoucí rozšíření standardu do verze 2.0 (obr. 3.3).

![](_page_33_Figure_4.jpeg)

Obrázek 3.3 Rozšíření standardu IndoorGML [převzato z LI, K. 2013].

<span id="page-33-0"></span>Rozšíření, které lze do tohoto návrhu doplnit, je správa majetků *(asset management)* vyvinutá v rámci projektu i-locate (více v kap. 4.4). Tematický modul se napojuje na třídy prostoru buněk *(CellSpace)* v základním modulu IndoorGML a vytváří strukturu správy majetku ve specifické organizaci. Příkladem takové organizace je univerzita. Ta může mít například den otevřených dveří, ve kterém se konají různé akce v různých částech komplexu. Návštěvník má možnost vybrat si požadovanou událost a navigovat se do požadovaného místa. Pokud se změní místo konání, například pro nedostatečné vybavení pro vědecké experimenty, může se návštěvníkovi automaticky změnit pozice události a tím i trasa do místnosti. Více tuto problematiku popisuje přímo dokument *D. 3.4 Asset Management*  [Salvetti & Conti, 2015].

Jedinou zmínkou o IndoorGML nalezenou v České republice je článek v odborném časopise Geobusiness [GEOBUSINESS, 2014], jenž na potenciál IndoorGML pohlíží následovně:

*"Správci a provozovatelé budov by díky sjednocenému formátu pro popis prostoru získali skvělý nástroj pro efektivnější správu budov. Interoperabilita, tj. vzájemná provázanost, je tím, co při správě budov dost často chybí, protože každý provozovatel si data schraňuje ve svém formátu. IndoorGML by posloužil jako most mezi jednotlivými systémy, podobně jako se o to v oblasti BIM snaží formát IFC. Pokud se formát IndoorGML prosadí do budoucna v praxi, můžeme očekávat jednotnější vyhledávání živých i neživých objektů uvnitř budov, což v souvislosti s nadcházejícím "internetem věcí" může být obchodně velmi zajímavé."*

Abychom mohli testovat potenciál standardu IndoorGML, musíme nalézt technologii nebo metodu, která nám umožní vytvořit datovou sadu ve formátu IndoorGML pro námi vybraný vnitřní prostor. V následující kapitole jsou popsány nalezené technologie pro tvorbu IndoorGML grafu.

## <span id="page-35-0"></span>4 Možnosti tvorby IndoorGML

Cílem práce bylo vytvoření navigační sítě ve formátu IndoorGML reprezentující vnitřní prostor Fakulty aplikovaných věd pro účely navigace. V předchozích kapitolách byl popsán teoretický základ pro reprezentaci vnitřního prostoru a stručný popis datového modelu IndoorGML. Byla potřeba nalézt vhodnou technologii pro vytvoření IndoorGML grafu, která by byla použitelná v rámci dostupných datových sad vybrané budovy. IndoorGML byl oficiálně vydán na konci roku 2014, ale již dříve bylo možné nalézt první pokusy o tvorbu tohoto modelu. V této kapitole jsou stručně popsány všechny nalezené technologie pro tvorbu datového modelu podle IndoorGML.

#### <span id="page-35-1"></span>4.1 Sinedit, JINedit

Na stránkách indoorgml.net, jakožto prvních webových stránkách zabývajících se IndoorGML, spravovaných panem Ki-Joune Li, byl v květnu 2014 vydán jednoduchý nástroj *Sinedit* na editaci IndoorGML grafu [LI, K. 2014]. *Sinedit* je jednoduchá aplikace umožňující vložení plánu patra ve formátu JPG a následnou tvorbu jednotlivých uzlů a hran konektivitního grafu.

Postup tvorby (obr. 4.1): Po vložení obrázku do aplikace jsou zadány referenční body (spodní levý roh a horní pravý roh obrázku), poté se vytváří uzly v místnostech a chodbách, které se následně propojí hranou. Aplikace dovoluje exportovat vytvořený graf do formátu IndoorGML a CityGML. Hlavní nevýhodou aplikace je absence nástroje přibližování/oddalování v okně (rovněž posunovacích lišt) a tím způsobená maximální možná velikost obrázku omezená velikostí obrazovky počítače. Aplikace je použitelná například pro jednu část budovy, ale nevyhovuje pro tvorbu navigační sítě v celé budově. Lze vytvořit pouze soubor IndoorGML bez třídy vnitřních prostorových prvků *(PrimalSpaceFeatures)*.

![](_page_36_Figure_0.jpeg)

Obrázek 4.1 Ukázka z prostředí Sinedit (výstřižek z obrazovky)

<span id="page-36-0"></span>V listopadu roku 2015 byl na stejné stránce poskytnut další editor modelu IndoorGML. *Java-based* IndoorGML editor, tedy JINedit, vylepšuje první verzi aplikace Sinedit. Aplikace umožňuje vložit a spravovat větší obrázek (\*.jpg, \*.png). Nově je zde také možnost tvorby prostoru buněk *(CellSpace)* a hranice buněk *(CellSpaceBoundary).* Vylepšením jsou také nástroje (obr. 4.2) vrstev a poschodí, kde je možnost tvorby mezivrstvového spojení *(InterLayerConnection).* Aplikace tedy umožňuje tvorbu všech tříd IndoorGML základního modulu. Protože byla aplikace vytvořená až v průběhu tvorby praktické části, nebyla využita k tvorbě IndoorGML grafu pro budovu FAV.

Program JINedit byl testován na vytvoření jednoduchého grafu a jedné reprezentace buňky. Po vytvoření nového souboru se v menu *Edit* a vlastnostech budovy *(Building Settings)* přidáním obrázku a rohových souřadnic vytvoří nové podlaží budovy. Plán patra se v aplikaci objeví až po kliknutí na výběr vrstvy v horní části aplikace (obr. 4.3). Uzly a hrany se tvoří pomocí nástrojů stavu *(State)* a přechodu *(Transition),* kliknutím do aplikace. Oblast místnosti (*CellSpace)* je více komplikovaná, nástrojem *CellSpace* se vytvoří hrana, ve které se musí vytvořit další uzel elementu, který lze přetahovat a tím vytvářet obvod plochy místnosti.

<span id="page-36-1"></span>![](_page_36_Picture_124.jpeg)

Obrázek 4.2 Nástroje programu JINedit.

![](_page_37_Figure_0.jpeg)

Obrázek 4.3 Ukázka tvorby grafu v prostředí programu JINedit.

#### <span id="page-37-1"></span><span id="page-37-0"></span>4.2 Virtual Builders – ArchiSpace LT

Již v říjnu roku 2012 uvedl Choi zastupující společnost *Vitrual Builders,* prezentaci *Developing and IndoorGML Editor and its Applications* [CHOI, J. 2012], v níž představuje aplikaci *ArchiSpace LT (verzi 2.0).* Tuto aplikaci nazývají *The Word First IndoorGML Editor,*  první IndoorGML editor na světě. Program *ArchiSpace* je podle autorů intuitivní vnitřní modelář prostoru (*Indoor Space Modeler),* založený na vnitřním prostorovém datovém modelu IndoorGML. Virtual Builders představují schéma (obr. 4.4) pro tvorbu a vizualizaci datového modulu a navigačního grafu pomocí IndoorGML.

![](_page_37_Figure_4.jpeg)

<span id="page-37-2"></span>Obrázek 4.4 Schéma datového toku v programu ArchiSpace LT.

Korejská společnost *Virtual Builders<sup>2</sup>* vyvíjí nástroje vnitřní prostorové technologie pro IT architekturu a digitální obsah, založené na BIM a GIS. Zaměřuje se na řešení BIM problematiky (aplikace *Abimo)*, mobilní LBS *(Location-based services)* a služby ochrany a bezpečnosti. Aplikaci *ArchiSpace* se bohužel nepodařilo získat, protože jej nejspíše nahradil komerční produkt *GongBuilder*. Z důvodu komerční licence programu a lokalizace v korejštině nebyla tato možnost použitelná pro potřeby této diplomové práce.

#### <span id="page-38-0"></span>4.3 Generování IndoorGML grafu

Automatická tvorba navigačního grafu IndoorGML je důležitým krokem v automatizaci technologií tvorby vnitřních navigačních systémů. Jedním z prvních autorů zabývajících se automatickou tvorbou modelu IndoorGML z datového modelu CityGML LoD4 je Filipo Mortari [MORTARI, F. 2013]. Ve své práci extrahuje sémantickou a geometrickou informaci z modelu CityGML LoD4, na jednom příkladě ukazuje metodu automatické tvorby navigačního grafu (obr. 4.5), dále rozšiřuje datový model IndoorGML o nové navigační části v tematickém navigačním modulu. Ve své práci se tvorbou IndoorGML grafu zabývá jen na jednoduchém příkladu jedné chodby a neřeší metodu tvorby na komplikované budově, jako je například budova FAV. Proto jeho postup nebyl vybrán pro praktickou část této práce, kde bylo potřeba vytvořit IndoorGML graf pro celou budovu (budova také nebyla v požadovaném formátu CityGML LoD4).

![](_page_38_Figure_3.jpeg)

Obrázek 4.5 Automatická tvorba navigačního grafu [MORTARI, F. 2013].

<span id="page-38-1"></span> $\overline{a}$ <sup>2</sup> http://www.vbuilders.co.kr/?page\_id=593&lang=en

#### <span id="page-39-0"></span>*4.3.1 Více-krokový transformační proces*

Khan, Donaubauer a Kolbe [KHAN, A. at al, 2014] vytvořili více-krokovou transformaci pro automatické generování IndoorGML z existujících vnitřních modelů budov ve formátech IFC a CityGML LoD4 (obr. 4.6). Jejich metoda je založená na převodu sémantické, topologické a geometrické informace z modelu IFC do modelu CityGML a následného automatického generování modelu IndoorGML z CityGML. Součástí práce bylo porovnání elementů datových modelů podle sémantické informace (např. element *IFCWall* z IFC se transformuje na element *WallSurfaces* v CityGML atp.). Tento krok je velmi důležitý pro transformaci potřebných geometrických informací z datového modelu IFC do CityGML. Následná transformace používá podobnou metodu, kdy se třídy standardu CityGML transformují do elementů IndoorGML v primárním prostoru (např. třída místnosti *(Room)* v CityGML do elementu prostoru buňky *(CellSpace)* v IndoorGML*).* V dokumentu dále popisují automatické vytvoření IndoorGML grafu z definovaného primárního prostoru.

![](_page_39_Figure_2.jpeg)

<span id="page-39-2"></span>Obrázek 4.6 Vícekrokový transformační proces pro automatickou generalizaciIndoorGML grafu [KHAN, 2014].

Automatická tvorba grafu IndoorGML nebyla použita z důvodu nekvalitního datového 3D modelu vybrané budovy ve výše zmíněných formátech (chybějící elementy schodišť, výtahů, atp.). Z dokumentu také nebylo zcela jasné, jakým způsobem se tento proces provádí.

#### <span id="page-39-1"></span>4.4 Technologie projektu I-locate

Poslední zkoumanou technologií je projekt i-locate, který poskytuje tvorbu IndoorGML grafu. I-locate je vnitřní/vnější lokalizace a správa majetku (aktiv) napříč otevřenými geodaty (*i-locate= indoor LOCation and Asset management Throught open gEodata*). I-locate implementoval IndoorGML do své architektury a standard je jedním ze základních stavebních kamenů i-locate. Projektem i-locate se IndoorGML dále vyvíjí, jelikož i-locate spolupracuje s konsorciem OGC, které vydalo standard IndoorGML. I-locate vyvíjí také rozšiřující modul pro správu majetku, jak bylo popsáno v kapitole 3.3.

I-locate vytvořil veřejný geoportál vnitřních mapovacích dat (*indoor mapping data)*  pro sdílení geografických informací (formou otevřených dat) veřejně přístupných vnitřních

prostorů (nemocnic, univerzit, veřejných budov atp.). Vytvořil otevřený nástroj (*open source toolkit)* i-locate, umožňující propojení vnitřní a vnější lokalizace a sledovaní *(tracking)* majetku pro inovativní LBS. Rozšířil stávající standard pro podporu vnitřních/vnějších LBS, založen**ý** na politice ochrany soukromí a bezpečnosti, především na ochranu osobních dat (jména pacientů v nemocnici atp.). I-locate také vyvinul aplikaci pro mobilní zařízení přistupující k nástroji i-locate.

Projekt i-locate vytvářel svoji strukturu na základě požadavků 14 pilotních míst v 8 zemích Evropské unie. Pilotní projekty byly určeny zejména pro nemocniční komplexy, ale i pro univerzitní kampus, muzeum, technická centra nebo obecní budovy. I-locate vytvořil modelové scénáře pro použití nástroje, např. průvodce pacienta v komplexu, sledování objektů pro správu majetku (*asset management*) nebo průvodce návštěvníků v nemocnici, muzeu, veřejné budově atp.

Projekt popisuje dvě metody tvorby navigačního grafu ve formátu IndoorGML. První metoda je pomocí webového portálu i-locate, který poskytuje možnost vytvoření IndoorGML grafu přímo ve webové aplikaci. Druhá metoda používá aplikaci JOSM (*Java OpenStreetMap Editor*) s jednoduchým rozšířením *(plugin)* vytvořeným vývojáři z i-locate. Pro praktickou část této práce byla využita první metoda projektu I-locate, která je detailně popsána v kapitole 5, druhá metoda je shrnuta v následující podkapitole.

#### <span id="page-40-0"></span>*4.4.1 JOSM a rozšíření pro tvorbu modelu IndoorGML*

 $\overline{a}$ 

Aplikace JOSM je primárně určena pro tvorbu a editaci map OSM (*OpenStreetMap*). Poskytuje však i možnost rozšíření, které vyžadují jiné aplikace. Rozšíření *IndoorGML Plugin* by mělo v konečné podobě umět importovat grafy IndoorGML, podporovat filtraci a tématiku modelu a samozřejmě editovat a exportovat IndoorGML grafy. Rozšíření je v součastné době vyvíjeno pomocí sdíleného systému *Gitlab* vývojáři týmu i-locate. V průběhu tvorby praktické práce bohužel nebyl nástroj k dispozici a nemohl být vyzkoušen na vlastních datech. Na stránkách projektu i-locate je možné nalézt zprávu<sup>3</sup> (obr. 4.7), která ukazuje první vytvořené navigační grafy pomocí JOSM editoru. Vzniká tedy nová možnost tvorby modelu prostoru v IndoorGML formátu.

<sup>&</sup>lt;sup>3</sup> http://www.i-locate.eu/the-josm-plugin-for-indoorgml-has-been-released-by-the-i-locate-consortium-2

#### The JOSM plugin for IndoorGML has been released by the i-locate consortium

The JOSM plugin for IndoorGML has been released by the i-locate consortium. This is an important milestone in the creation of the full IndoorGML data pipeline. The first images are already available!

![](_page_41_Figure_2.jpeg)

<span id="page-41-0"></span>Obrázek 4.7 JOSM rozšíření pro IndoorGML

# <span id="page-42-0"></span>5 Pilotní projekt pro budovu FAV

V předchozích kapitolách byl nastíněn teoretický základ pro modelování vnitřního prostoru (kap. 2) a stručně popsán datový model IndoorGML (kap. 3). Ten se skládá ze základního modulu (použitého v této kapitole) a navigačního modulu. V kapitole 4 byly uvedeny metody tvorby IndoorGML a popis vybrané technologie projektu i-locate pro tvorbu cílového IndoorGML grafu pro budovu FAV.

I-locate poskytuje metodu pro vytvoření navigačního grafu pro jednotlivá patra budovy, dalšími výhodami projektu i-locate je možnost kontroly geometrie a topologie IndoorGML grafů pomocí nástroje GTMC (*Geometrical and Topological Model Checker)*. Projekt také otevírá možnost budoucí tvorby vnitřní navigace pro FAV, eventuálně pro celý kampus Západočeské univerzity.

V rámci praktické práce byl připraven tzv. "výzkumný pilotní projekt pro připojení do projektu i-locate" s novou budovou Fakulty aplikovaných věd, která byla í roku 2014. Vlastní objekt se skládá ze dvou oddělených budov – pavilonů se společným zázemím. V šestipodlažní budově je umístěno výzkumné centrum NTIS – "Nové Technologie pro Informační Společnost", ve druhé (čtyřpodlažní) budově je pak umístěno "Centrum Technického a Přírodovědeckého Vzdělávání a Výzkumu" (CTPVV).

Pilotní projekt měl za úkol kontaktovat osoby z projektu i-locate a vytvořit IndoorGML graf budovy FAV pomocí jeho technologie, jakožto první krok pro vybudování vnitřní navigace. Komunikace s příslušnými osobami projektu i-locate proběhla na konci roku 2015, načež byla domluvena spolupráce na úrovni vědeckého studijního projektu. I-locate poskytl přístup k portálu i-locate a do vývojové skupiny ilocate ve webovém repositáři *Gitlab<sup>4</sup>* , kde se vyvíjí nástroje a aplikace projektu. Přístup k dokumentaci a výukovým kurzům<sup>5</sup> byl dostupný již dříve v průběhu průzkumu projektu.

Popis tvorby IndoorGML grafu a požadavky na podkladová data byly nalezeny v dokumentaci D. 2.4 [DORIGATTI, 2014], D. 2.7 [BRANCOVEAN, 2015] a ve výukových kurzech. V dokumentaci byly zjištěny rozdíly v postupu přípravy a v rámci testování portálu vyšlo najevo, že je vhodnější řídit se podle druhé dokumentace a zmiňované výuky. V kapitole 5.1 je uveden postup přípravy podkladových dat, v kapitole 5.2 je k nalezení

 $\overline{a}$ 

<sup>4</sup> Webový Git repositář – www.gitlab.com

<sup>5</sup>Tréninkové kurzy dostupné na: http://www.i-locate.eu/training/

samotná tvorba IndoorGML grafu na portále. Další kapitoly se dále zabývají tvorbou 3D reprezentace grafu, vizualizace a zhodnocení pilotního projektu.

#### <span id="page-43-0"></span>5.1 Příprava dat

Základními požadavky pro tvorbu IndoorGML grafu na portále i-locate jsou validní podkladová data ve formátu *ESRI Shape*. Pro každé patro musí být vytvořeny vrstvy místností a zdí, dále pak jedna vrstva pro budovu reprezentující obrys budovy, popis vrstev je následující:

- 1. Zdi *(Walls) –* Soubor s hranicemi zdí
- 2. Místnosti *(Rooms) –* Soubor s hranicemi místností, který musí korespondovat s pozicí zdí a musí mít povinný atribut "Name" (jméno), s unikátním jménem nebo kódem místnosti
- 3. Obrys *(Outline) –* Soubor s hranicí objektu, popř. obvodovou zdí (plus 10 m rozšíření obrysu)

Vrstvy musí být georeferencovány do souřadnicového systému WGS-84 (EPSG:4326). Soubory musí mít 2D geometrii ve formě polygonů. Jednotlivé místnosti jsou od sebe odděleny prázdným místem (je tedy vidět pouze vrstva obrysu), které reprezentuje prostor dveří nebo prostor průchodu (např. schodiště).

#### <span id="page-43-1"></span>*5.1.1 Poskytnutá data*

 $\overline{a}$ 

Na začátku práce, kdy ještě nebyla vybrána finální technologie tvorby IndoorGML grafu, proběhla komunikace se správcem budovy o možnosti získání datové sady budovy. Pro účely práce a testování technologií byla snaha získat data ve 3D formátu. Konečný poskytovatel dat byl nakonec tvůrce 3D modelu budovy, plzeňský "ATELIÉR SOUKUP"<sup>6</sup>, který dodal datovou sadu budovy ve formátu PLN (projekt pro program ArchiCAD<sup>7</sup>). 3D model budovy (obr. 5.1) byl vytvořen zejména pro grafickou vizualizaci a nebyl v definitivní stavební variantě. Z tohoto důvodu nebyl reálný stav budovy shodný s reálnou konstrukcí budovy. V pozdější fázi zpracování dat byly pro nutnou kontrolu s reálným stavem budovy získány 2D plány budovy ve formátu PDF, tak aby bylo možné některé nedostatky opravit. Nicméně 3D model byl vhodný pro testování možnosti využití 3D modelu, například byla testována možnost převodu modelu budovy do formátu CityGML LoD4 pomocí

<sup>6</sup> Webové stránky poskytovatele datové sady dostupné na: http://www.atelier-soukup.cz/

<sup>7</sup> Možnost poskytnutí oficiální studentské licence na 1 rok

programu Sketchup<sup>8</sup> a rozšíření pro export CityGML, které bylo vyvíjeno na oddělení geomatiky FAV. Cílem tohoto kroku byla možnost testování technologie popisovaná v kapitole 4.3. Protože je budova FAV velmi rozsáhlá a transformace modelu budovy do CityGML LoD4 pro účely tvorby IndoorGML grafu by byla velmi časově náročná, bylo z tohoto plánu upuštěno a byla zvolena technologie i-locate, která nevyužívá 3D datového modelu budovy. V následujících podkapitolách je popsán postup dekompozice 3D modelu budovy za účelem získání 2D podkladových dat ve formátu ESRI Shape pro portál i-locate.

![](_page_44_Picture_1.jpeg)

Obrázek 5.1 Ukázka poskytnutých dat ateliérem Soukup v programu ArchiCAD.

#### <span id="page-44-1"></span><span id="page-44-0"></span>*5.1.2 Příprava vrstev v programu ArchiCAD*

Pro získání podkladových dat místností, zdí a obrysu z 3D modelu budovy byl použit zmiňovaný program ArchiCAD. Pro pochopení programu ArchiCAD je vhodné popsat strukturu modelu budovy**.** Projekt v programu ArchiCAD se může rozdělit podle:

1) podlaží -1 (garáž) – 6 (střecha)

 $\overline{a}$ 

2) vrstev (*AS\_DESKY\_STROPY, AS\_HMOTY\_OKOLI, AS\_KLENBY, AS\_STAFÁŽ, AS\_STĚNY, AS\_STĚNY\_VĚŠÁKY*)

3) stavebních elementů (*Wall, Column, Beam, Door, Mesh, Slab, Roof, Zone,…*), které se dále dělí na jednotlivé části objektů (různé druhy dveří, stěn, atp.).

Pro portál i-locate bylo dostatečné použít vrstvy AS\_DESKY\_STROPY a AS\_STĚNY, z nichž byly použity elementy zdí, dveří, desek a zón. V průběhu přípravy byly

<sup>&</sup>lt;sup>8</sup> Odkaz na oficiální stránky programu: http://www.sketchup.com/

zjištěny nedostatky v oblasti vchodu do budovy, absence schodů a výtahových šachet, některé místnosti byly sloučeny nebo naopak rozděleny a některé místnosti nebyly zcela uzavřeny (obr. 5.4 a 5.5). Chybné části budovy byly opraveny nebo doplněny až v programu ArcGIS (kap. 5.1.5).

Podkladová vrstva místností (*Rooms)* pro portál i-locate reprezentuje prostor místností, chodeb, schodů a výtahů. V datové sadě poskytnutých dat nebyly vytvořeny tzv. zóny, které geometricky reprezentují prostor místností budovy (shodným způsobem jako IndoorGML reprezentuje prostor pomocí prostoru buněk (kap. 2.3.4)). Proto musely být doplněny použitím nástroje *Zone* (obr. 5.2), který automaticky vytvoří 3D prostor místnosti (pokud je místnost správě uzavřena).

Jak už bylo uvedeno dříve, podmínkou validních dat je unikátní název každé místnosti v budově. Při tvorbě zón byl tento požadavek splněn doplněním kódu místnosti (např. UN627) z korektních plánů budovy. Pro vrstvu obrysu (*Outline)* pokrývající geografický prostor budovy/komplexu byl použit element desky *(Slab)* garáže, který nejvíce kopíroval oblast budovy. Pro podkladové vrstvy zdí byly použity elementy z vrstvy AS\_STĚNY doplněné vrstvou sloupů *(Column).*

Všechny elementy byly exportovány z programu do formátu IFC. Pro geometrii zdí i místností nebylo možné použít základní nastavení exportu IFC (*General Translator)*, jelikož první dvě patra obsahují nelineární geometrii (křivky) a vrstvy neodpovídaly požadovanému tvaru. Byl použit převod pro design BIM 2010 *(Concept Design BIM 2010 Export)* a hraniční reprezentace (*Boundary representation BREP)* geometrie [GRAPHISOFT, 2016]. Pro každé patro byl vyexportován samostatný soubor IFC s elementy zdí a místností. Jeden soubor pro celou budovu byl uložen pro elementy sloupů a desek.

<span id="page-45-0"></span>![](_page_45_Picture_4.jpeg)

Obrázek 5.2 Postup označování prostorů elementem zóny.

![](_page_46_Figure_0.jpeg)

Obrázek 5.3 Chybějící schodiště ve 3D data setu.

<span id="page-46-1"></span>![](_page_46_Figure_2.jpeg)

Obrázek 5.4 Spojení místností UN656.

#### <span id="page-46-2"></span><span id="page-46-0"></span>*5.1.3 Převod dat v programu FME Quick Translator*

Výsledné IFC vrstvy byly převedeny do formátu *ESRI Shape* v programu *FME Quick Translator* (obr. 5.5) od společnosti *Safe Software* [FME, 2016]. Pro správný převod elementu *Zone* je potřeba zvolit čtení geometrie prostoru *IfcSpace* v parametrech transformace (obr. 5.6).

![](_page_47_Picture_94.jpeg)

Obrázek 5.5 Převod vrstev.

<span id="page-47-1"></span>![](_page_47_Picture_95.jpeg)

Obrázek 5.6 Nastavení parametru geometrie.

<span id="page-47-2"></span>Transformací se vytvoří ESRI Shape vrstvy každého elementu z IFC souboru podle typu geometrie *(shape\_pointz, shape\_polylinez, shape\_polygonz, shape\_multipatch, shape\_null)* a podle čteného IFC elementu (např. 18 typů pro vrstvu *IfcWall*). Pro další kroky přípravy vrstev byly použity pouze některé z vytvořených vrstev *(IfcWall\_solid.shp, IfcColumn\_solid.shp, IfcSpace\_solid.shp, …)*, ostatní byly smazány. Další možností převodu vrstev by bylo použití aplikace *FME Workbench* ve kterém bylo možné definovat vlastní transformaci, ale výše popsaný postup byl pro požadovaný výsledek dostatečný.

#### <span id="page-47-0"></span>*5.1.4 Postup editace vrstev v programu ArcCatalog*

Vytvořené *Shapefile* vrstvy byly v programu ArcCatalog převedeny na polygony nástrojem *Multipatch to Footprint* a georeferencovány podle následujícího postupu.

Jak uvádí Černý ve své disertační práci [ČERNÝ, 2013], exportovaná data ve formátu IFC jsou relativní k počátku o souřadnicích [0, 0, 0]. V terminologii CAD je tento

souřadnicový systém označován jako WCS. Souřadnice středu WCS a orientace WCS vzhledem ke geografickému systému mohou být definovány v modelu IFC jako atribut stavby (*IfcSite*), ten ale není povinným atributem a není nijak specifikována jeho přesnost. Pro vytvoření georeferencovaného GIS modelu existují v zásadě dvě možnosti.

- Fyzická transformace souřadnic
- Definice lokálního systému definovaného vzhledem ke geografickému systému

Jak autor dále uvádí, je vhodnější vytvořit definici lokálního systému založeného na WGS-84 ve formátu WKT tak, jak je znázorněno na obrázku 5.7. Vytvořená transformace byla zkontrolována s podkladovou vrstvou *OSM* v programu *ArcMAP* tak, aby nejlépe odpovídala tvaru na portále, výsledná přesnost byla dostatečná v návaznosti na další postup tvorby IndoorGML grafu a nemusela být zpřesňována.

| PROJCS ["FAV 8",                               |
|------------------------------------------------|
| GEOGCS["GCS WGS 1984",                         |
| DATUM["D WGS 1984",                            |
| SPHEROID["WGS 1984",6378137.0,298.257223563]], |
| PRIMEM["Greenwich", 0.0],                      |
| UNIT["Degree", 0.0174532925199433]],           |
| PROJECTION ["Local"],                          |
| PARAMETER["False Easting", 0.0],               |
| PARAMETER["False Northing", 0.0],              |
| PARAMETER["Scale Factor", 1000.0],             |
| PARAMETER["Azimuth", 182.0],                   |
| PARAMETER ["Longitude Of Center", 13.352618],  |
| PARAMETER ["Latitude Of Center", 49.727086],   |
| UNIT["Meter", 1.0]]                            |
|                                                |

Obrázek 5.7 Definice lokálního systému generovaného programem ArcCatalog.

#### <span id="page-48-1"></span><span id="page-48-0"></span>*5.1.5 Postup editace vrstev v programu ArcGIS*

Pro každé patro byl vytvořen nový projekt v programu ArcGIS a jedna společná geodatabáze (souřadnicový systém nastaven na WGS-84 (EPSG:4326)) tak, aby byla možná co nejsnazší oprava vrstev podle získaných podkladových plánů ve formátu PDF. Program ArcGIS podporuje georeferencování obrázků ve formátu JPG, proto byly PDF soubory převedeny na obrázky ve formátu JPG. Plány budovy byly georeferencovány na vložené vrstvy z geodatabáze. V režimu editování byly opraveny hrubé chyby budovy a zkontrolována validita dat. Vrstvy zdí a místností se nesmějí překrývat a nesmí být mezi nimi mezera, aby se předešlo chybám na portále při kontrole nástrojem GTMC. Největší úpravy byly provedeny při konstrukci schodišť a v některých místnostech v prvním a druhém patře, které se v průběhu stavebních úprav velmi změnily.

Důležitým bodem pro tvorbu 3D grafu ve formátu IndoorGML byla správná konstrukce propojovacích součástí pro jednotlivá patra budovy. V dokumentaci ani jiné literatuře nebyla nalezena přesná definice, jak vytvořit právě tyto propojovací elementy.

Plány budovy graficky znázorňují schodiště ve 2D způsobem zobrazeném na obrázku 5.8. Schodiště se rozděluje na dvě části směřující do horního a dolního patra. Část, která vede nahoru, začíná znakem kolečka a pokračuje zobrazením mezipatra. Část směřující dolů začíná úhlopříčně vedenými přímkami do tvaru písmene V.

![](_page_49_Figure_2.jpeg)

Obrázek 5.8 Grafické znázornění schodiště v plánech budovy.

<span id="page-49-0"></span>Pro prostředí portálu není možno vytvořit grafické znázornění schodiště. Je potřeba vystačit s jednoduchou polygonovou reprezentací. Byl vytvořen pouze průchozí prostor – místnost a neprůchozí prostor – zeď. Konstrukce schodiště byla vytvořena jako dvě oddělené místnosti, první do vyššího patra a druhá do nižšího patra (obr. 5.9). Potřebná reprezentace průchodu do místnosti, ve většině případů dveří, zde byla konstruována jako pomyslná mezera mezi prostorem v patře a prostorem schodiště. V tomto kroku byly přidány také názvy prostorů schodiště, název okolní místnosti plus písmeno U (*Up)* nebo D (*Down)*, např. UN401U.

<span id="page-49-1"></span>![](_page_49_Picture_5.jpeg)

Obrázek 5.9 Reprezentace schodiště v prostředí ArcGIS v WGS-84.

Byly dokresleny i požární schodiště, a ostatní schodiště v prvním patře a garáži, konstruovány obdobně (obr. 5.10 a 5.11).

![](_page_50_Figure_1.jpeg)

Obrázek 5.10 Únikové schodiště v ArcGIS (WGS-84).

<span id="page-50-0"></span>![](_page_50_Figure_3.jpeg)

Obrázek 5.11 Únikové schodiště v ArcGIS (WGS-84).

<span id="page-50-1"></span>Opraveny byly také rozměry výtahů, jelikož geometrie výtahů byla modelována v programu ArchiCAD jako celá výtahová šachta a ne jako přístupný prostor (obr. 5.12).

<span id="page-50-2"></span>![](_page_50_Picture_6.jpeg)

Obrázek 5.12 Výtahový prostor v prostředí ArcMap (WGS-84).

Jak již bylo popsáno dříve, portál i-locate potřebuje validní data pro správnou funkčnost, ale neposkytuje nástroje na jejich opravu, pouze kontroluje validitu pomocí GTMC. V programu ArcGIS bylo kontrolováno pouze překrytí vrstev pomocí nástroje *Clip*, který vyznačil překrývající se plochy, které byly následně opraveny. Složitější kontroly, které umí program ArcGIS, nebyly v rámci požadované přesnosti řešeny. Vrstvy byly v dalším kroku vyexportovány z geodatabáze do samostatných vrstev ve formátu SHP, aby mohly být importovány do portálu i-locate.

#### <span id="page-51-0"></span>5.2 Tvorba IndoorGML grafu na portálu i-locate

Portál i-locate používá nástroj na manuální vytvoření a editaci grafu ve formátu IndoorGML. Před použitím portálu je nutné kontaktovat způsobilé osoby projektu, aby aktivovali vytvořený uživatelský účet. Po přihlášení do portálu se postupuje podle i-locate dokumentace [BRANCOVEAN, 2015] a tréninkových modulů<sup>9</sup> (platforma *e-Learning*<sup>10</sup>).

Jednotlivé vrstvy vytvořené postupem z kapitoly 5.1 se musí konvertovat (například programem *7-Zip*) do formátu ZIP. Po přihlášení do portálu se vytvoří nové pracoviště (obr. 5.13) a nové mapové sekce (*New Map Section*) na obrázku 5.14. Nahraje se vrstva obrysu a poté postupně zdi a místnosti jednotlivých pater. V sekci místností se propojí vrstva v řádce "*Linked section*" s vrstvou zdí, aby byla možná topologická a geometrická kontrola.

![](_page_51_Picture_4.jpeg)

Obrázek 5.13 Portál i-locate – nové pracoviště.

<span id="page-51-1"></span> $\overline{a}$ 

<sup>9</sup> Tréninkové moduly dostupné z: http://www.i-locate.eu/training/

<sup>10</sup> Platforma na e-výuku dostupná z: http://www.gisig.eu/platform/

#### **Create Section**

![](_page_52_Picture_97.jpeg)

Obrázek 5.14 Nová mapová sekce.

<span id="page-52-1"></span>Výsledné vrstvy se mohou zobrazit pro veřejnost na portále tlačítkem "*Move to Production From Staging". (Pozn. opatrně při manipulaci, obrácený postup smaže veškerá data ve stavu zpracování, tedy i vytvořené IndoorGML grafy.)* Dohromady bylo na portál nahráno 15 vrstev reprezentujících budovu FAV.

#### <span id="page-52-0"></span>*5.2.1 Tvorba vrstvy IndoorGML grafu*

Po zvolení sekce reprezentující místnosti v patře se vytváří nová vrstva IndoorGML pomocí tlačítka editování vrstvy *(Edit Layer)*. Nástroje pro tvorbu a editaci vrstvy jsou v pravém horním rohu plochy portálu (obr. 5.15). Odshora jsou tlačítka pohybu po mapě, kreslit hranu mezi uzly, nakreslit uzel, odstranit uzel nebo hranu a informace o hraně nebo uzlu.

![](_page_52_Figure_6.jpeg)

Obrázek 5.15 Detail nástrojů na portále i-locate.

<span id="page-52-2"></span>Pomocí nástrojů se na portálu přidávají uzly (body), které reprezentují místnosti, a hrany (jako linie), které určují vztah mezi jednotlivými místnostmi (obr. 5.16). Jak bylo vysvětleno v kapitole 2.4.9 rozlehlé chodby a místnosti mohou být reprezentovány více uzly,

tak, aby bylo možné napojit jednotlivé místnosti do grafu bez protnutí se zdí. Ačkoliv nelze na portálu reprezentovat všechny prvky IndoorGML (třídy primárního prostoru), základní prvky jsou k dispozici (třídy tvořící konektivitní graf).

![](_page_53_Figure_1.jpeg)

Obrázek 5.16 Prostředí i-locate a graf IndoorGML pro situaci požáru.

<span id="page-53-0"></span>Po vytvoření vrstvy je možno vrstvu zkontrolovat tlačítkem kontrola *(Check)*. Při testování tvorby byla zjištěna možná chyba GTMC, která se objevila, když se nepodařilo spojit dva uzly napoprvé a omylem se kliklo na stejný počáteční uzel. Tato chyba po kontrole popisovala, že je ve vytvořeném modelu uzel, který není v oblasti projektu "IndoorGML Still remaining some Transitions/States outside boundary # 1/0". Portál umožňuje importovat a kopírovat již vytvořené vrstvy. Toto usnadnění poté ulehčuje práci editora. *(pozn. na portále je špatně omezena velikost nahrávaného indoorGML souboru, pravděpodobně do 200kB, větší soubory (1-4 patro) nemohly být použity)*

Generovaný IndoorGML soubor obsahuje pouze třídu MLSM popisovanou v kapitole 3.1, třídu primárního prostoru nevytváří. Soubor obsahuje sadu uzlů a sadu hran určených souřadnicemi v SRS WGS-84.

Pro každé patro bylo vytvořeno více IndoorGML grafů:

- 1. IndoorGML graf pro pohyb osob bez snížené pohyblivosti.
	- Nejsou zpřístupněna úniková schodiště a východy
- 2. IndoorGML graf pro pohyb osob bez snížené pohyblivosti za situace požáru
- Jsou zpřístupněna všechna schodiště a východy z budovy
- Uzavřeny jsou výtahy, které nejsou určeny pro evakuaci
- 3. IndoorGML graf pro pohyb osob se sníženou pohyblivostí
	- Nejsou zpřístupněna schodiště a únikové východy
- 4. IndoorGML graf pro pohyb osob se sníženou pohyblivostí za situace požáru
	- Jsou zpřístupněny všechny východy z budovy, které poskytují únik bez použití schodiště
	- Uzavřeny jsou jen výtahy, které nejsou určeny pro evakuaci

Vytvořené vrstvy byly uloženy tlačítkem *Export* v počítači ve formátu XML jako nově vytvořený IndoorGML soubor.

#### <span id="page-54-0"></span>5.3 Editace IndoorGML mimo portál I-locate

IndoorGML grafy pro jednotlivá patra se prozatím nedají pomocí portálu spojit do 3D reprezentace a musí být spojeny manuálně v editoru. Pro editaci textových souborů byl použit editor *Notepad++*, který má možnost nastavení syntaxe tak, aby bylo možné snadněji editovat velké množství XML kódu.

V této části bylo zjištěno, že prohlížeč dat *FME Data Inspektor* má problémy vizualizovat IndoorGML data v souřadnicovém systému WGS-84 s definovanou výškou pomocí čísla patra (např. *49.72655903316735 13.351834146993847 2.0 [X, Y, patro]).*  Prohlížeč zobrazuje ve 2D pouze body a ve 3D nezobrazuje žádné údaje**.** *(Důvod je pravděpodobně v souřadnicovém systému, který propočítává hodnoty souřadnic ve stejné jednotce, tedy stupni. Program poté bere výšku jednoho patra jako 1° a výsledná výška nelze v 3D prohlížeči správně zobrazit.)* Z tohoto důvodu byla data pomocí *FME Quick Transalator*  převedena do souřadnicového systému UTM-33 tak, aby byla možná vizualizace dat. S ohledem na kontrolu dat v dalších krocích práce není souřadnicový systém WGS-84 chybný, ale zvolené aplikace pro vizualizaci dat s tímto systémem prozatím neumí pracovat.

Po transformaci dat byly do jednoho souboru vkopírovány uzly a hrany z ostatních souborů pater. Poté byly vytvořeny nové hrany mezi jednotlivými patry v uzlech výtahů a schodišť (obr. 5.17). V souboru se vytvořil kód nové hrany, kde se změnilo *id* elementu *Transition* a doplnily se souřadnice uzlů v elementu *LingString*. Značení hrany bylo zvoleno jako T *(transition)* – číslo horního patra – číslo dolního patra – sektor schodiště/výtahu. Následující kód je příkladem propojení s id T54001 v sektoru schodiště 1 z pátého patra

do čtvrtého patra. V budově byly určeny 4 sektory výtahů [2, 6, 14, 24], 3 sektory schodišť [1, 3, 5] a 5 sektorů únikových schodišť [7, 8, 9, 10, 11] (obr. 5.18).

```
<indoor:transitionMember>
<indoor:Transition gml:id="T54001">
<indoor:weight>1.0</indoor:weight>
  <indoor:geometry>
    <gml:LineString gml:id="LS54001" srsName="EPSG:23033" srsDimension="3">
      <gml:posList>5509728.4597237501 381280.010607403 5.0 5509728.79675534 
      381283.04605615197 4.0</gml:posList>
    </gml:LineString>
  </indoor:geometry>
</indoor:Transition>
</indoor:transitionMember>
```
![](_page_55_Figure_2.jpeg)

<span id="page-55-0"></span>Obrázek 5.17 Příklad vertikální propojení pater, výtah v sektoru 2.

![](_page_56_Figure_0.jpeg)

Obrázek 5.18 Sektory schodišť a výtahů v budově FAV (vlastní tvorba)

# <span id="page-56-1"></span><span id="page-56-0"></span>5.4 Vizualizace navigačních grafů

Samotná 3D vizualizace IndoorGML grafů byla provedena v programu *FME Data Inspektor* (obr. 5.19).

![](_page_56_Figure_4.jpeg)

<span id="page-56-2"></span>Obrázek 5.19 Vizualizace IndoorGML grafu v programu FME Data Inspektor.

Dále byly IndoorGML soubory převedeny na soubory ESRI Shape, aby mohly být společně s podkladovými vrstvy zobrazeny v programu *ArcScene* (obr. 5.20)*.*

![](_page_57_Figure_1.jpeg)

Obrázek 5.20 Vizualizace dat v programu ArcScene.

<span id="page-57-0"></span>Na této vizualizaci jsou lépe vidět rozdíly jednotlivých IndoorGML grafů. Na obrázku 5.21 je vidět graf pro pohyb osob bez snížené pohyblivosti, který používá všechna schodiště a výtahy v prostřední části budovy. Na obrázcích 5.22 a 5.23 graf pro pohyb osob bez snížené pohyblivosti za situace požáru, který používá pouze evakuační výtah a všechna schodiště včetně evakuačních. IndoorGML graf pro osoby se sníženou pohyblivostí ukazuje obrázek 5.24, který používá všechny výtahy v budově. Poslední graf na obrázku 5.25 ukazuje propojení pater v jediném evakuačním výtahu.

![](_page_57_Figure_4.jpeg)

<span id="page-57-1"></span>Obrázek 5.21 Zobrazení grafu pro pohyb osob bez snížené pohyblivosti.

![](_page_58_Figure_0.jpeg)

<span id="page-58-0"></span>Obrázek 5.22 Zobrazení grafu pro pohyb osob bez snížené pohyblivosti za situace požáru.

![](_page_58_Figure_2.jpeg)

<span id="page-58-1"></span>Obrázek 5.23 Zobrazení grafu pro pohyb osob bez snížené pohyblivosti za situace požáru, detail pohledu.

![](_page_58_Figure_4.jpeg)

Obrázek 5.24 Zobrazení grafu pro pohyb osob se sníženou pohyblivostí.

<span id="page-58-2"></span>![](_page_58_Figure_6.jpeg)

<span id="page-58-3"></span>Obrázek 5.25 Zobrazení grafu pro pohyb osob se sníženou pohyblivostí za situace požáru.

Výsledná vizualizace práce byla importována na webový server ArcGIS Online, který umožňuje vizualizovat scénu budovy online pomocí technologie *CityEngine Web viewer*. Odkaz na webový portál je následující:

#### **<https://uwb.maps.arcgis.com/apps/CEWebViewer/viewer.html?3dWebScene=07f0b58a1d21476c8a037dcd998f7039>**

Webová aplikace umožňuje interaktivní vizualizaci výsledků. Poskytuje možnost použití jednotlivých importovaných vrstev a tím i výběr zobrazení podle typu požadované situace.

## <span id="page-60-0"></span>6 Diskuze

Cílem práce byl průzkum možností modelování vnitřního prostoru pro účely navigace podle standardu IndoorGML. V průběhu průzkumu dostupných informací o této problematice byly nalezeny technologie pro tvorbu datové sady ve formátu IndoorGML, ale pouze jediná metoda poskytovala možnost dalšího praktického využití výsledku práce v rámci vlastní technologie. Z tohoto důvodu byl vybrán projekt i-locate, jelikož nabízel možný potenciál na další využití výstupu této práce. Dostupná dokumentace projektu poskytla potřebné porozumění problematice, a to nejen v rámci rozsahu diplomové práce.

Zejména architektura systémů vnitřní navigace a lokalizačních technologií by mohla sloužit k pokračování v této práci. Například přímo na portálu i-locate je možnost vytvoření tzv. QR tagů, které se dají přidat do portálu jako body zájmu. Na portále se následně vygeneruje QR kód, který se může vytisknout a vyvěsit na viditelné místo v budově, např. ke všem vchodovým dveřím. Uživatel po příchodu do budovy načte QR kód u vstupu a aplikace zjistí, kterým vchodem uživatel přišel a kde se nachází. Poté vytvoří cestu k zadanému cíli. V případě, že si uživatel bude chtít zkontrolovat trasu, může načíst libovolný QR kód u některých dveří na trase a ověřit si správnou trasu. Takto se dostane do cíle bez použití složitějších pozičních systémů.

Výsledkem spolupráce s projektem i-locate jsou vytvořené IndoorGML grafy pro jednotlivá patra, čímž bylo dosaženo vymezeného cíle. Byly vytvořeny 4 typy IndoorGML grafů, které mají potenciál pro použití ve vnitřní navigaci, podle různých situací v reálném světě (požár, hendikep). V rámci práce byly vytvořeny i podkladové vrstvy budovy ve formátu ESRI Shape, které se dají použít i v jiných projektech spojených s budovou FAV.

Vytvořením vnitřní navigační sítě podle standardu IndoorGML a základního modulu se dokazuje možný potenciál popisovaný v kap. 3.3. Vybraná technologie prozatím neumožňuje naplnit všechny třídy základního datového modelu IndoorGML, a také nepracuje s rozšiřujícím navigačním modelem, ale ukazuje, že s IndoorGML lze pracovat a využívat ho pro podporu architektury vnitřní navigace. Projekt dále propojuje podkladové mapové služby OSM *(OpenStreetMap)*, vnitřní mapy IndoorOSM a samotný standard IndoorGML, což z něj dělá silný nástroj v oblasti otevřené podpory vnitřních navigací.

Vytvořené IndoorGML grafy je možné použít i v jiných vnitřních aplikacích, mimo projekt i-locate. Je otázkou, z jak velké míry bude projekt i-locate používat potenciál IndoorGML ve své struktuře. Prozatím používá pouze část základního modulu pro tvorbu navigační sítě, zbylý potenciál nahrazuje jinými technologiemi v rámci své architektury. V kapitole 4 byly popsány nalezené technologie pro tvorbu IndoorGML, které využívaly možnosti odkazu na vytvořený topografický prostor. Portál i-locate vytváří IndoorGML na podkladových vrstvách ve formátu Shapefile. Bylo by určitě vhodné pokusit se podobně odkázat na tyto podkladové vrstvy v datovém modelu IndoorGML.

Další výhodou IndoorGML je rozšiřující navigační modul, kterým se v nalezených metodách zabývali jen Khan a spol. [KHAN, A. at al, 2014]. Vytvářeli IndoorGML graf pomocí prostorů rozdělených podle tohoto modulu. V rámci dalšího testování samotného IndoorGML by bylo vhodné detailněji prozkoumat možnost doplnění navigačního modulu do vytvořených IndoorGML grafů budovy FAV.

S ohledem na zkoumané materiály byly nalezeny také limity těchto technologií, např. zmiňovaný "subspacing", který má za úkol správně rozdělit vnitřní prostor podle potřeb výsledné aplikace. Musí se také počítat s často mobilními předměty (židle, lavičky, vybavení, stánky s občerstvením, atp.), které omezují pohyb objektu v prostoru.

## <span id="page-62-0"></span>7 Závěr

Modelování vnitřního prostoru pro účely navigace je důležité pro vnitřní prostorové aplikace, které se neustále vyvíjí a požadují lepší a sofistikovanější modely reprezentující vnitřní prostory. V práci byl nastíněn teoretický základ pro modelování vnitřního prostoru z pohledu sémantických, topologických a geometrických vlastností. Detailněji byly probrány vlastnosti samotného standardu IndoorGML, který reprezentuje vnitřní prostor zejména pro potřeby vnitřních navigací.

V průběhu práce se hledaly nejvhodnější metody a technologie na samotnou tvorbu reprezentace vnitřního prostoru ve formátu IndoorGML. Zvolena byla technologie evropského projektu i-locate, která otevírá možnost vytvoření vnitřní navigace pro modelované prostory Fakulty aplikovaných věd.

V rámci pilotního projektu pro vytvoření důležité součásti vnitřní navigace, modelu vnitřního prostoru, byla domluvena spolupráce s projektem i-locate. Tento projekt poskytuje portál s nástrojem pro tvorbu IndoorGML grafu pro jednotlivá patra budovy. Podkladová data pro tento portál byla připravena v programech *ArchiCAD, FME a ArcGIS*. Poté proběhla samotná tvorba modelu vnitřního prostředí pro účely navigace ve formátu IndoorGML. Výstupem diplomové práce jsou IndoorGML grafy budovy FAV ve čtyřech variantách, a to: pro pohyb osob bez snížené pohyblivosti za běžného provozu (1) a za situace požáru (2) a pro pohyb osob se sníženou pohyblivostí (nemožnost užití schodišť) za běžného provozu (3) a za situace požáru (4).

Vytvořené datové sady byly zobrazeny v programech podporujících 3D reprezentaci, *FME Data Inspektor a ArcScene*, a také pomocí webové aplikace *ArcGIS online*.

Diplomová práce otevírá problematiku modelování vnitřních prostorů pro účely navigace a samotného standardu IndoorGML. V budoucnu je potřeba dále testovat celý potenciál standardu IndoorGML na možnostech využití v praxi.

Na základě všech v této práci zmíněných informací lze prohlásit, že formát IndoorGML v blízké budoucnosti posune možnosti reprezentace vnitřního prostoru pro vnitřní prostorové aplikace. Důležitá podmínka k tomu, aby došlo k rozvoji této problematiky i v tuzemsku, je nenechávat iniciativu v této oblasti jen na zahraničních institucích. České univerzity, firmy i jednotliví vědci se musejí sami aktivně věnovat této problematice. Tato diplomová práce by v tomto směru mohla být úvodním impulsem a informačním základem.

# <span id="page-63-0"></span>8 Literatura

ABDUL-RAHMAN, A., PILOUK, M.: *Spatial Data Modelling for 3D GIS.* Berlin: Springer Verlag Berlin-Heidelberg, 2008. 289 s. ISBN: 978-3-540-74166-4.

BROWN, G., NAGEL, C., ZLATANOVA, S., KOLBE, T.H.: *Modelling 3D Topographic Space Against Indoor* [on-line]. Quebec City: Springer, 2012. 3D GeoInfo Conference. str. 23. Dostupné z WWW: <http://mediatum.ub.tum.de/doc/1145728/682441.pdf>.

BŘEHOVSKÝ, M., JEDLIČKA, K., ŠÍMA, J.: *Přednáškové texty pro Úvod do GIS* [on-line]*.*  ZČU. Plzeň. Dostupné z WWW: <http://gis.zcu.cz/studium/ugi/e-skripta/ugi.pdf>.

ČERNÝ, M.: *GIS analýzy v prostředí informačních modelů staveb* [on-line]*.* Brno. 2013. Teze disertační práce. Vysoké učení technické v Brně. Dostupné z WWW: <https://www.vutbr.cz/www\_base/zav\_prace\_soubor\_verejne.php?file\_id=94398>.

DORIGATTI, N., PIFFER, S., CONTI, C.: *D.2.4 Geometrical and Topological Model Checker.* [on-line] Trilogis: I-locate, Trilogis SRL, 2014. Dostupné z WWW: <http://www.ilocate.eu/public-deliverables/>.

FME: *Safe softwares* [on-line]. 2016. Dostupné z WWW: <www.safe.com>.

*GeoBusiness*. *IndoorGML. AutoCAD a jeho pronájem. Geologové zproštěni viny* [on-line]*.* Praha: GeoBusiness*,* 2014, (33). Dostupné z WWW: <http://www.geobusiness.cz/2014/11/geobusiness-72014-indoorgml-autocad-a-jeho-

pronajem-geologove-zprosteni-viny/>.

GRAPHISOFT: *Import/Export Settings* [on-line]*.* Help Center Graphisoft*.* 2016. Dostupné z WWW: <http://helpcenter.graphisoft.com/guides/archicad-18-int-referenceguide/interoperability/file-handling-and-exchange/working-with-ifc/importexport-settings/>.

GRŐGER, G., KOLBE, T. H., CZERWINSKI, A., NAGEL, C.: *OpenGIS City Geography Markup Language (CityGML) Encoding Standard* [on-line]. 2008 Dostupné z WWW: <http://www.opengeospatial.org/standards/citygml>.

HERMAN, L.: *Moderní kartografické metody modelování měst* [on-line]. Brno. 2011. Diplomová práce, Masarykova univerzita. Dostupné z WWW: <http://is.muni.cz/th/222752/prif\_m/herman\_dp.pdf>.

CHOI, J.: *Developing an IndoorGML Editor and its Applications* [on-line]. 2012. Dostupné z WWW:

<http://stem.cs.pusan.ac.kr/indoorGMLWorkshop/slides/1.%20IndoorGML%20Editor,%20Ji nwon%20Choi%20(Virtual%20Builders).pdf>.

HERRING, J. R.: *ISO 19107: 2005: Geographic information-Spatial schema* [online]. International Organization for Standardization. 2005. Dostupné z WWW: <https://www.iso.org/obp/ui/#iso:std:iso:19107:ed-1:v1:en>.

KHAN, A. A., DONAUBAUER, A., KOLBE, T. H: *A multi-step transformation process for automatically generating indoor routing graphs from existing semantic 3D building models* [on-line]*.* Proceedings of the 9th 3D GeoInfo Conference. 2014. Dostupné z WWW: < https://www.academia.edu/10178099/A\_multi-

step transformation process for automatically generating indoor routing graphs from existing semantic 3D building models>.

LEE, J., LI, K. J., ZLATANOVA, S., KOLBE, T. H., NAGEL, C., & Becker, T.: *OGC® IndoorGML* [on-line]. 2014 Dostupné z WWW: <http://www.opengeospatial.org/standards/indoorgml>.

LEE, J.: *A spatial access-oriented implementation of a 3-D GIS topological data model for urban entities* [on-line]*.* GeoInformatica 8(3). 2004. Dostupné z WWW: <https://www.researchgate.net/publication/220387908\_A\_Spatial\_Access-Oriented Implementation of a 3-D GIS Topological Data Model for Urban Entities>.

LEE, J.: *3D GIS for geo-coding human activity in micro-scale urban environments* [on-line]. Manakto: Springer Berlin Heidelberg, 2004. 0302-9743. Dostupné z WWW: <http://3dgis.uos.ac.kr/papers/Lee-GIScience2004.pdf>.

LI, K.: *IndoorGML* [on-line]. 80th OGC Technical Committee. Austin. 2012. Dostupné z WWW: < http://www.perey.com/ARStandards/IndoorGML-2012\_Austin-AR%20Workshop-woVideo.pdf>.

LI, K.: *Indoor Spatial Information and IndoorGML* [on-line]. Mumbai. 2012. Dostupné z WWW: <http://stem.cs.pusan.ac.kr/indoorgml/documents/OGC%20Tutorial-Mumbai.pptx>.

LI, K.: *OGC Candidate Standard for Indoor Spatial Information* [on-line]. Dostupné z WWW: <indoorgml.net>.

MORTARI, F.: *Automatic extraction of improved geometrical network model from CityGML for indoor navigation* [on-line]*.* L'Aquila. 2013. Master thesis. University of L'Aquila. Dostupné z WWW: <https://3d.bk.tudelft.nl/pdfs/FilippoMortari\_thesis.pdf>.

NAGEL, C., BECKER, T., KADEN, R., LI, K., LEE, J., KOLBE, T. H.: *Requirements and Space-Event Modeling for Indoor Navigation, How to simultaneously address route planning, multiple localization methods, navigation contexts, and different locomotion types* [Online]. 2010. OGC. Dostupné z WWW: <http://www.opengeospatial.org/docs/discussion-papers>.

RANCOVEAN, L., SCHUMANN, D., POPA, C.: *D2.7 - The i-locate "virtual hub"* [on-line]. Trilogis: I-locate, Trilogis SRL, 2014. Dostupné z WWW: <http://www.i-locate.eu/publicdeliverables/>.

SALVENTTI, M., CONTI, G.: *D.3.4 - Asset Management service* [on-line]. Trilogis: I-locate, Trilogis SRL, 2014. Dostupné z WWW: <http://www.i-locate.eu/public-deliverables/>.

SCHABUS, S., SCHOLZ, J., LAMPOLTSHAMMER, T. J.: *A Space in a Space: Connecting Indoor and Outdoor Geography* [on-line]*.* 18th AGILE Conference on Geographic Information Science. Lisbon. Dostupné z WWW: <https://agileonline.org/Conference\_Paper/cds/agile\_2015/shortpapers/99/99\_Paper\_in\_PDF.pdf>.

WORBOYS, M.: *Modeling indoor space* [on-line]. Chicago: Third ACM SIGSPATIAL International Workshop on Indoor Spatial Awareness, 2011. 978-1-4503-1035-2. Dostupné z WWW: <http://worboys.org/publications/sigspatial%202011.pdf>.

EPA. *Buildings and their impact on the environment: a statistical summary* [on-line]. Technical Report. 2009. Dostupné z WWW: <https://archive.epa.gov/greenbuilding/web/html/>.

YANG, L., WORBOYS, M.: *A navigation ontology for outdoor-indoor space:(work-inprogress)* [on-line]. In: Proceedings of the 3rd ACM SIGSPATIAL international workshop on indoor spatial awareness. ACM, 2011. p. 31-34. Dostupné z WWW: <http://www.worboys.org/publications/ISA2011Yang.pdf>.

ZLATANOVA, S., LIU, L., SITHOLE, G., ZHAO, J. and MORTARI, F.: *Space subdivision for indoor applications* [on-line]*.* Delft : Univesity of Technology Delft, 2014. ISBN 978-90- 77029-37-4/ISSN 1569-0245. Dostupné z WWW:

<http://www.gdmc.nl/pubs/files/2014/Space\_subdivision\_for\_indoor\_applications.pdf>.

ZLATANOVA, S.: *3D GIS for Urban Development.* Enschende: International Institute for Aerospace Survey and Earth Sciences, 2000. str. 1 sv.(v různém stránkování). ITC dissertation series; No. 69. ISBN 90-6164-178-0.

# **Seznam obrázků**

![](_page_66_Picture_187.jpeg)

![](_page_67_Picture_195.jpeg)

![](_page_68_Picture_52.jpeg)

# **Přílohy**

#### **Příloha A: Obsah přiloženého médi**a

- ARC\_SCENE (složka s daty pro vizualizaci v programu ArcScene)
	- o SHP (Složka se soubory SHP podkladových vrstev v UTM-33)
	- o SHP\_normal2 (Složka se soubory SHP exportované z IndoorGML grafu pro běžný provoz budovy)
	- o SHP\_pozar (Složka se soubory SHP exportované z IndoorGML grafu pro provoz budovy za požáru)
	- o SHP\_voz\_poz (Složka se soubory SHP exportované z IndoorGML grafu pro provoz budovy za požáru, pro vozíčkáře)
	- o SHP\_vozickar (Složka se soubory SHP exportované z IndoorGML grafu pro běžný provoz budovy, pro vozíčkáře)
	- o IndoorGML\_graph\_160519.sxd (Projekt pro program ArcScene)
- IFC (Složka s IFC soubory budovy pro transformaci do SHP)
- INDOORGML (Složka s IndoorGML soubory)
	- o WGS84 (Složka s IndoorGML soubory z portálu i-locate)
	- o UTM\_2\_1\_3 (Složka s transformovanými soubory IndoorGML do SRS UTM-33. Převod v FME souřadnice nastaveny na 2, 1, 3)
	- o SHP\_IndoorGML (Složka s transformovanými soubory IndoorGML do formátu SHP (UTM-33))
- INDOORGML\_MODUL (Složka s XSD schématy IndoorGML)
- PODKLADOVA\_DATA (složka s daty od ATELIÉRU SOUKUP a PDF plány budovy)
	- o PLN (Složka s poskytnutými daty)
	- o PDF (Složka s PDF plány)
	- o JPG (Složka s konvertovanými plány budovy)
- SHP\_ILOCATE (Složka se SHP soubory pro portál i-locate (WGS-84))
- 14-005r3\_OGC\_IndoorGML.pdf (IndoorGML standard ve formátu PFD)
- $\triangleright$  JUNA Testovani moznosti IndoorGML pro modelovani vnitrnich prostru pro navigacni ucely\_DP.pdf (Kompletní text práce)

![](_page_70_Figure_1.jpeg)

UML diagram konceptuálního vnitřního navigačního modelu [LEE, J. at al, 2014]